# <span id="page-0-0"></span>**SISTEM PENDUKUNG KEPUTUSAN SELEKSI DAERAH PENERIMA BANTUAN HEWAN KURBAN (STUDI KASUS LAZISMU KANTOR LAYANAN UMBULHARJO YOGYAKARTA)**

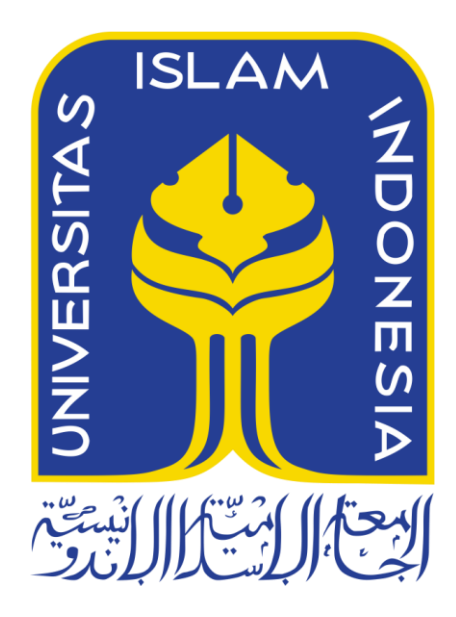

Disusun Oleh:

N a m a NIM

: Dendi Apriadi : 13523192

**JURUSAN TEKNIK INFORMATIKA FAKULTAS TEKNOLOGI INDUSTRI UNIVERSITAS ISLAM INDONESIA 2018**

### HALAMAN PENGESAHAN DOSEN PEMBIMBING

## <span id="page-1-0"></span>SISTEM PENDUKUNG KEPUTUSAN SELEKSI DAERAH PENERIMA BANTUAN HEWAN KURBAN (STUDI KASUS LAZISMU KANTOR LAYANAN **UMBULHARJO YOGYAKARTA)**

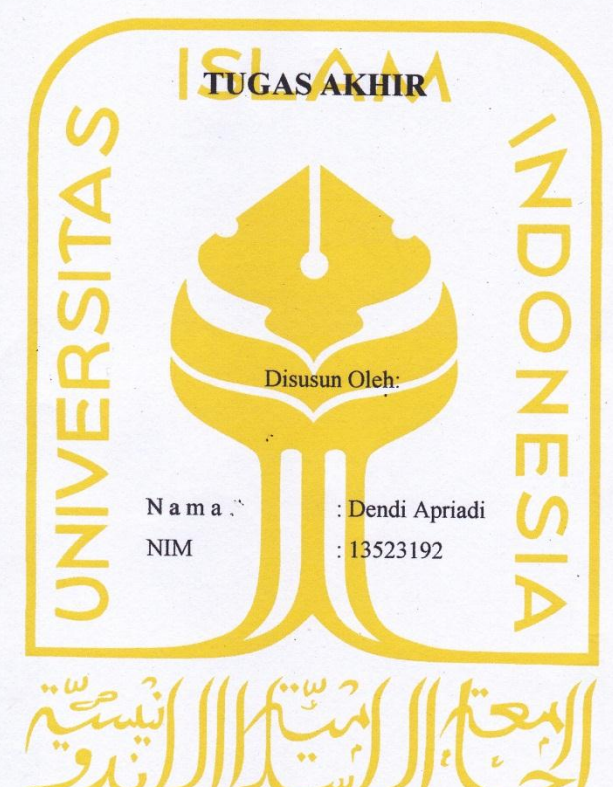

Yogyakarta, 2 Agustus 2018

Pembimbing,

(Aridhanyati Arifin, S.T., M. Cs.)

 $\mathbf{ii}$ 

#### **HALAMAN PENGESAHAN DOSEN PENGUJI**

## <span id="page-2-0"></span>SISTEM PENDUKUNG KEPUTUSAN SELEKSI DAERAH PENERIMA BANTUAN HEWAN KURBAN (STUDI **KASUS LAZISMU KANTOR LAYANAN UMBULHARJO YOGYAKARTA)**

<span id="page-2-1"></span>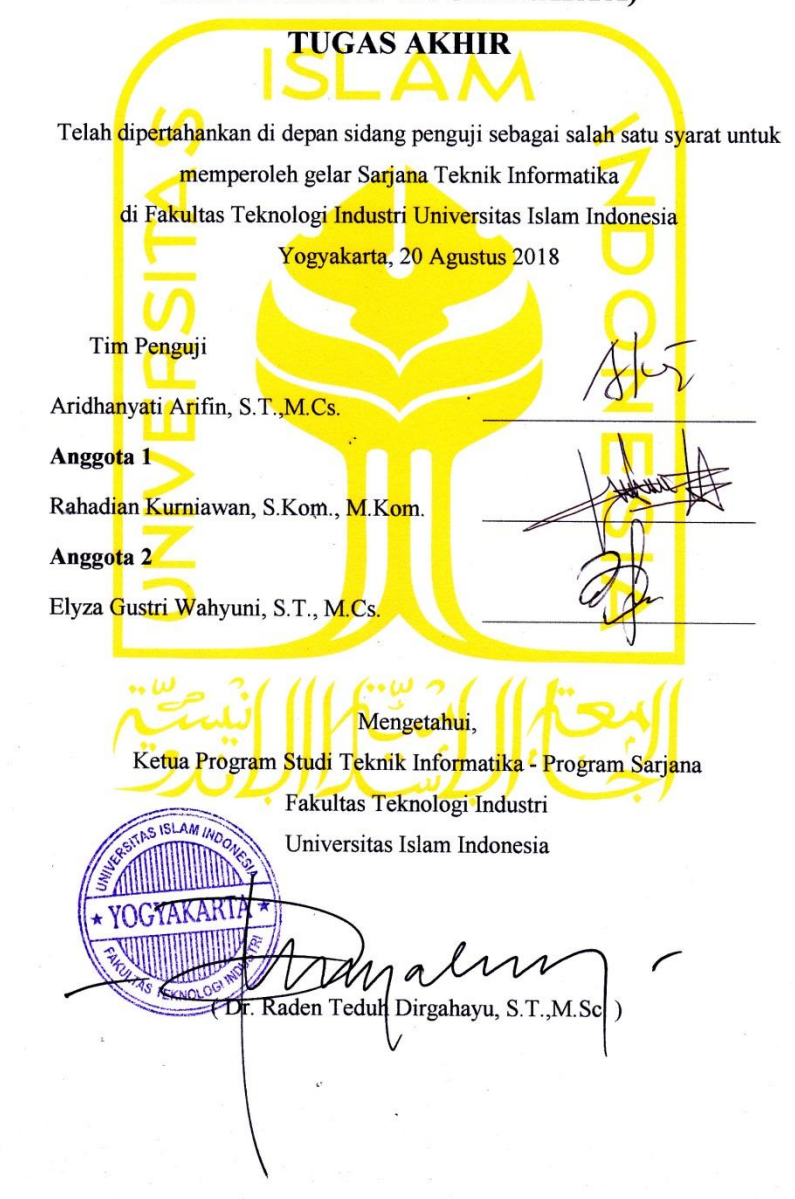

iii

#### HALAMAN PERNYATAAN KEASLIAN TUGAS AKHIR

Yang bertanda tangan di bawah ini:

Nama: Dendi Apriadi  $NIM$ : 13523192

Tugas akhir dengan judul:

## SISTEM PENDUKUNG KEPUTUSAN SELEKSI DAERAH PENERIMA BANTUAN HEWAN KURBAN (STUDI KASUS LAZISMU KANTOR LAYANAN **UMBULHARJO YOGYAKARTA)**

Menyatakan bahwa seluruh komponen dan isi dalam tugas akhir ini adalah hasil karya saya sendiri. Apabila dikemudian hari terbukti ada beberapa bagian dari karya ini adalah bukan hasil karya sendiri, tugas akhir yang diajukan sebagai hasil karya sendiri ini siap ditarik kembali dan siap menanggung resiko dan konsekuensi apapun.

Demikian surat pernyataan ini dibuat, semoga dapat dipergunakan sebagaimana mestinya.

 $\mathcal{D}$ 

Yogyakarta, 2 Agustus 2018 (Dendi Apriadi)

iv

### **HALAMAN PERSEMBAHAN**

Karya Tugas Akhir ini saya persembahkan kepada:

- 1. Allah SWT
- 2. Bapak dan Ibu saya
- 3. Kakak dan adik saya
- 4. Calon istri
- 5. Calon Mertua
- 6. Teman-teman UKM Futsal Teknik Informatika
- 7. Teman-teman seperjuangan di Teknik Informatika 2013

### **HALAMAN MOTO**

<span id="page-5-0"></span>"Awali setiap langkahmu dengan Bismillah dan niatkan karena Allah SWT."

"Apabila anda telah berbuat kebaikan kepada orang lain, maka anda telah berbuat baik terhadap diri sendiri." (Benyamin Franklin)

"Kebanggan kita yang terbesar adalah bukan tidak pernah gagal, melainkan bangkit kembali setiap kita terjatuh."

(Confusius)

"Musuh yang paling berbahaya di atas dunia ini adalah penakut dan bimbang. Teman yang paling setia, hanyalah keberanian dan keyakinan yang teguh." (Andrew Jackson)

### **KATA PENGANTAR**

#### <span id="page-6-0"></span>*Assalamu'alaikum Wr. Wb.*

Alhamdulillah penulis haturkan kepada Allah SWT, yang telah melimpahkan rahmat dan hidayat-Nya, sehingga pada akhirnya penulis dapat menyelesaikan laporan Tugas Akhir yang berjudul "Sistem Pendukung Keputusan Seleksi Daerah Penerima Bantuan Hewan Kurban Studi Kasus Lazismu Kantor Layanan Umbulharjo" dengan baik. Shalawat serta salam semoga selalu dilimpahkan oleh Allah SWT kepada junjungan kita Nabi Muhammad SAW, karena berkat perjuangan beliau kita dapat mengecap indahnya ilmu pengetahuan.

Laporan Tugas Akhir ini dibuat sebagai salah satu syarat untuk memperoleh gelar sarjana Teknik Informatika Universitas Islam Indonesia (UII) dan juga merupakan sarana bagi penulis untuk mempraktikkan secara langsung ilmu yang telah diperoleh selama masa studi di Jurusan Teknik Informatika Fakultas Teknologi Industri Universitas Islam Indonesia.

Penulis menyadari bahwa dalam pelaksanaan Tugas Akhir dan penyusunan laporan ini tidak bisa lepas dari bimbingan, dorongan, dan bantuan baik material maupun spiritual dari berbagai pihak, oleh karena itu perkenankanlah penulis mengucapkan terima kasih dan penghargaan yang setinggi-tingginya kepada :

1. Fathul Wahid, S.T., M.Sc., Ph. D., selaku Rektor Universitas Islam Indonesia.

2. Prof. Dr. Ir. Hari Purnomo, MT., selaku Dekan Fakultas Teknologi Industri Universitas Islam Indonesia.

3. Hendrik, S.T., M.Eng., selaku Ketua Jurusan Teknik Informatika Fakultas Teknologi Industri Universitas Islam Indonesia.

4. Aridanyati Arifin, S.T., M.Cs., selaku Dosen Pembimbing Tugas Akhir di Jurusan Teknik Informatika Fakultas Teknologi Industri Universitas Islam Indonesia yang telah membimbing penulis dalam pelaksanaan serta penulisan laporan Tugas Akhir.

5. Kedua Orang Tua (Syafarudin, S. Pd., dan Tusmaniarti, S. Pd.) dan keluarga penulis (Syaftio Obiye Jantra S. Farm, Apt., dan Rizki Kurnia Putri) atas segala doa dan dukungan selama penulis menyelesaikan masa studi di Teknik Informatika dan selama penulis menyusun laporan Tugas Akhir.

6. Anes Andreasari, S. E., yang memberikan banyak motivasi, dukungan serta doa untuk penulis sehingga dapat menyelesaikan Tugas Akhir dengan baik.

7. Sahabat – sahabat Delegasi FTI, yaitu Fikri Aulia, Desta Reynaldi, Suayakin, Januar Wicaksono, Yogi Cahya G, Arbi H, Ryan Achmad R, Abdullah Azis S, terimakasih atas kebersamaan, semangat serta motivasi sehingga penulis dapat sampai pada tahap ini.

8. Adithya Rachman dan Nabil Muhammad Firdaus yang telah banyak berjasa membantu penulis dalam pembuatan program.

9. Teman – teman FUTSAL ETERNITY, terimakasih telah berbagi tawa dan kebersamaan selama ini.

10. Teman – teman angkatan 2013 seperjuangan di Jurusan Teknik Informatika Universitas Islam Indonesia yang telah memberikan kenangan indah selama kuliah.

11. Semua pihak yang telah banyak membantu dalam pelaksanaan Tugas Akhir yang tidak dapat penulis sebutkan satu persatu.

Penulis menyadari bahwa laporan Tugas Akhir ini masih belum sempurna. Oleh karena itu, penulis mengharapkan kritik dan saran yang membangun demi kesempurnaan Laporan Tugas Akhir ini. Akhir kata, semoga laporan ini dapat bermanfaat bagi semua pihak dan atas segala bantuan yang telah diberikan dari semua pihak semoga mendapat imbalan yang setimpal dari Allah SWT, Amin.

*Wassalamu'alaikum Wr. Wb.*

Yogyakarta, 2 Agustus 2018

(Dendi Apriadi)

#### **SARI**

<span id="page-8-0"></span>Lembaga Zakat Infaq dan Shodakoh Muhammadiyah (Lazismu) merupakan salah satu Lembaga yang berperan dalam pemberdayaan masyarakat melalui pendayagunaan secara produktif dana zakat, infaq, shodaqoh dan dana kedermawanan lainnya baik dari perseorangan, lembaga, perusahaan maupun instansi lainnya. Dari beberapa program yang dimiliki, Lazsimu memiliki program khusus yang diselenggarakan tiap tahunnya yakni pendistribusian hewan kurban kepada daerah-daerah yang berhak menerima bantuan. Sebelum melakukan pendistribusian ke daerah, tentunya pihak lazismu melakukan seleksi terhadap beberapa kandidiat calon daerah yang akan diberikan distribusi. Persoalan yang sering dihadapi oleh pihak Lazsimu adalah penyeleksi calon daerah yang masih dilakukan secara manual sehingga proses pemilihan calon daerah penerima bantuan hewan kurban kurang efektif dan efisien.

Pada penelitian ini, penulis membangun sebuah Sistem Pendukung Keputusan untuk memudahkan pihak Lazismu terutama Lazismu Kantor Layanan Umbulharjo dalam memilih calon daerah yang sanga layak untuk diberikan bantuan. SPK yang akan dibangun mengguanakan metode AHP untuk melakukan perankingan.

Kesimpulan dari penelitian ini adalah sistem yang dibuat sesuai dengan kebutuhan Lazsimu Kantor Layanan Umbulharjo. Dari 10 data sampel calon daerah penerima bantuan hewan kurban yang telah diseleksi menggunakan cara konvensional oleh pihak Lazismu kantor layanan Umbulharjo dan dengan menggunakan Sistem Pendukung Keputusan, tingkat akurasi sistem yaitu 90%, dari 10 sampel data yang direkomendasikan sistem mendapatkan kesamaan sebanyak 9 data rekomendasi dari pihak Lazismu kantor layanan Umbulharjo. Selain itu adanya fitur riwayat seleksi yang membantu pengguna melihat daftar seleksi sebelumnya serta adanya fitur durasi yang dinamis yang berguna untuk membantu pengguna untuk mengetahui berapa lama suatu daerah sudah diberikan bantuan dari pihak Lazismu Kantor Layanan Umbulharjo. Sistem Pendukung Keputusan Seleksi Daerah Penerima Bantuan Hewan Kurban digunakan untuk memberikan rekomendasi kepada pihak Lazismu dalam melakukan seleksi pemilihan daerah.

Kata kunci: Lembaga Zakat Infaq dan Shodakoh Muhammadiyah, calon daerah, SPK, AHP.

### **GLOSARIUM**

<span id="page-9-0"></span>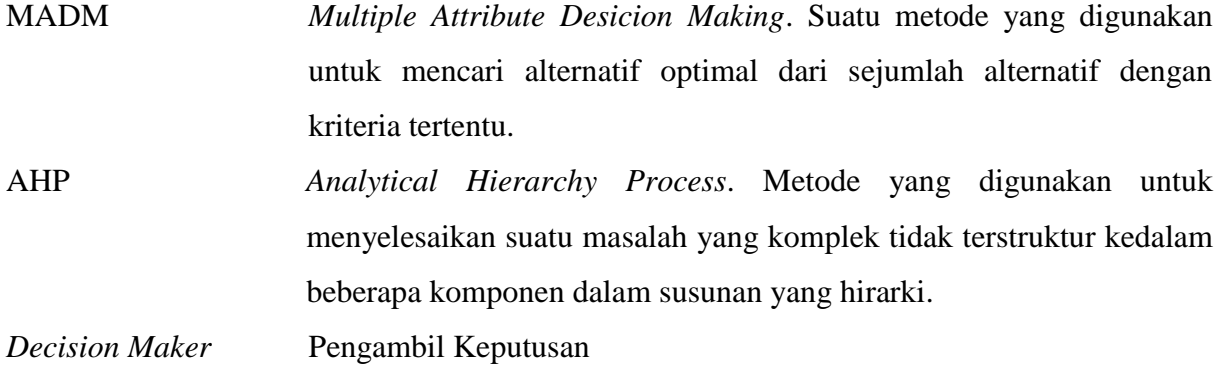

### **DAFTAR ISI**

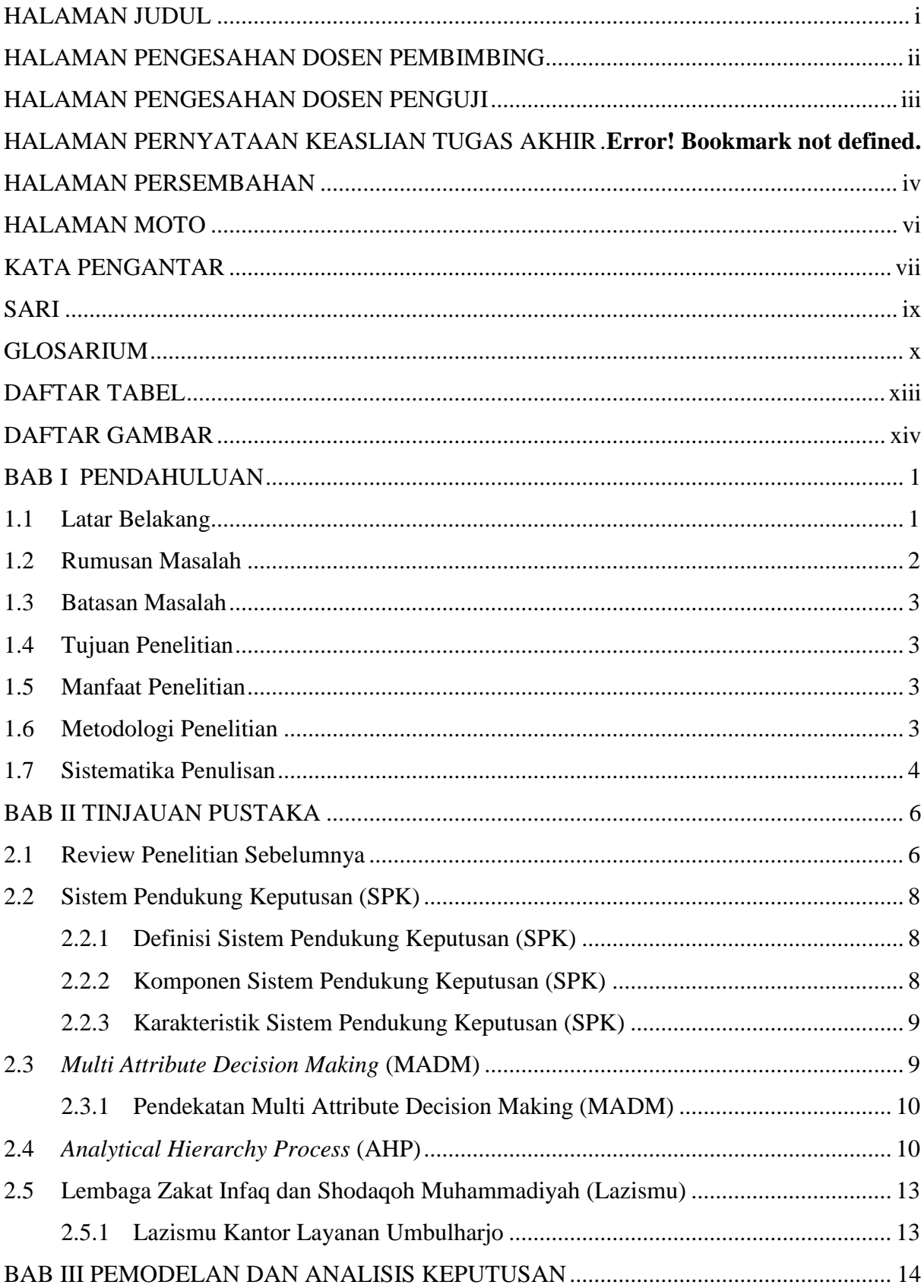

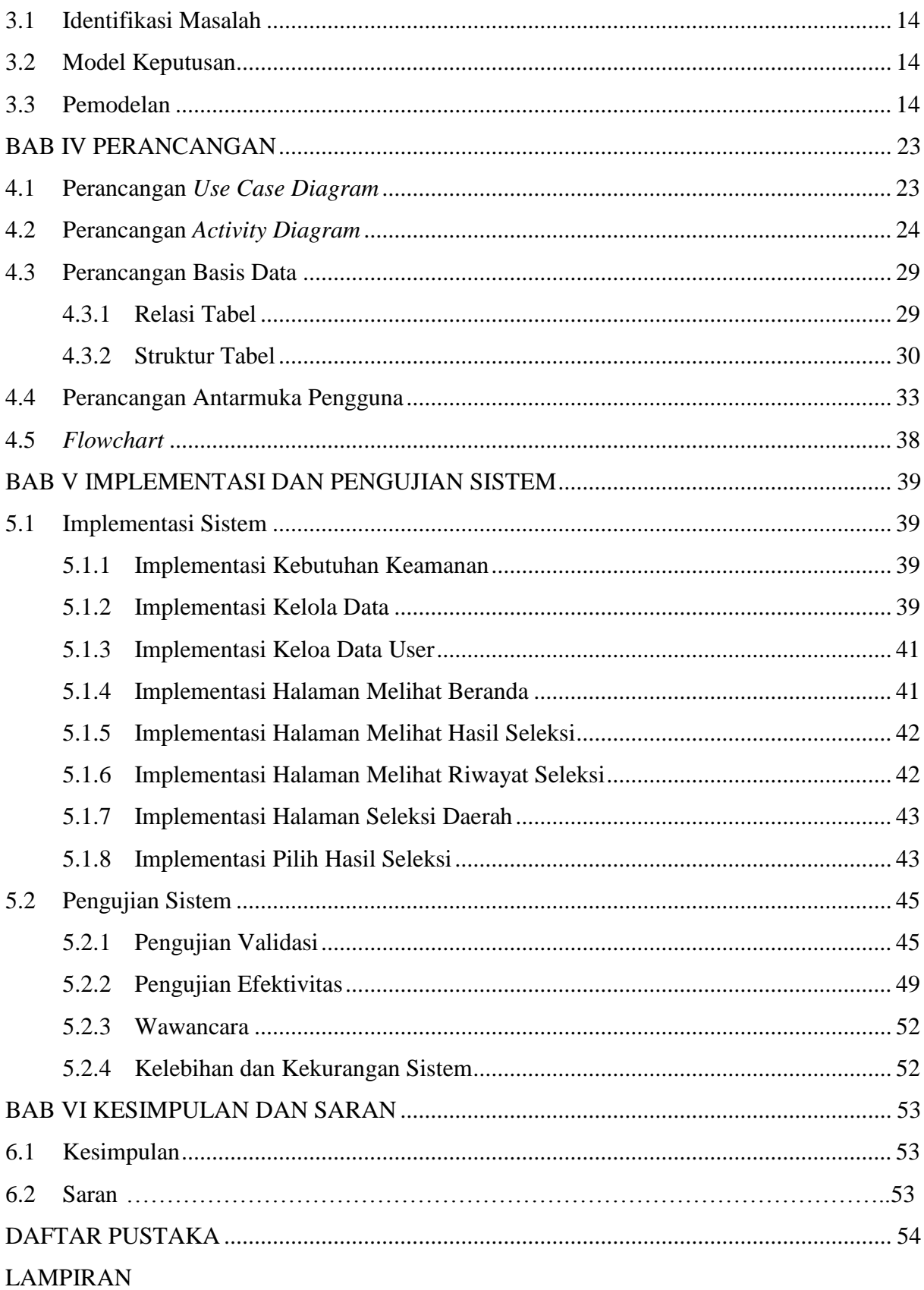

### **DAFTAR TABEL**

<span id="page-12-0"></span>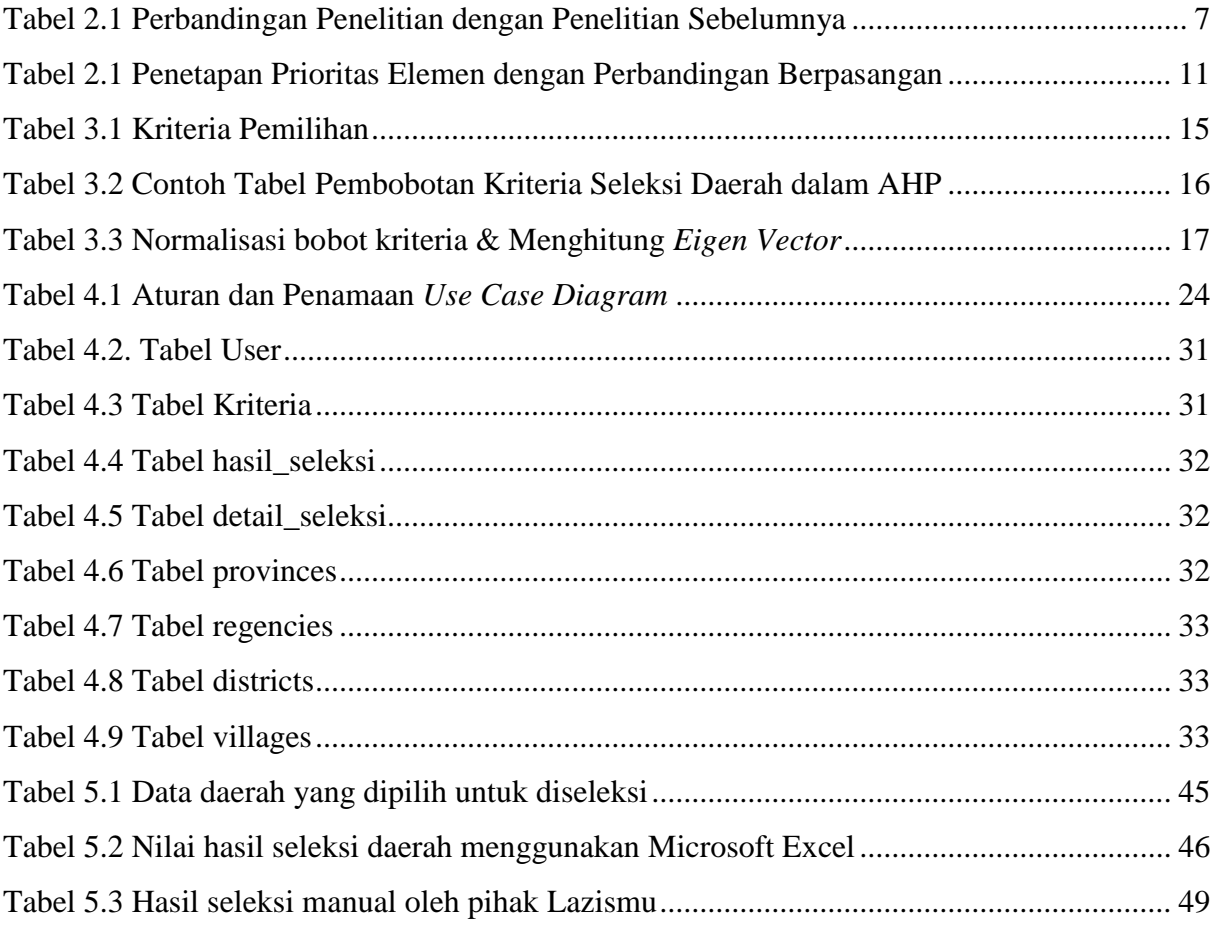

### **DAFTAR GAMBAR**

<span id="page-13-0"></span>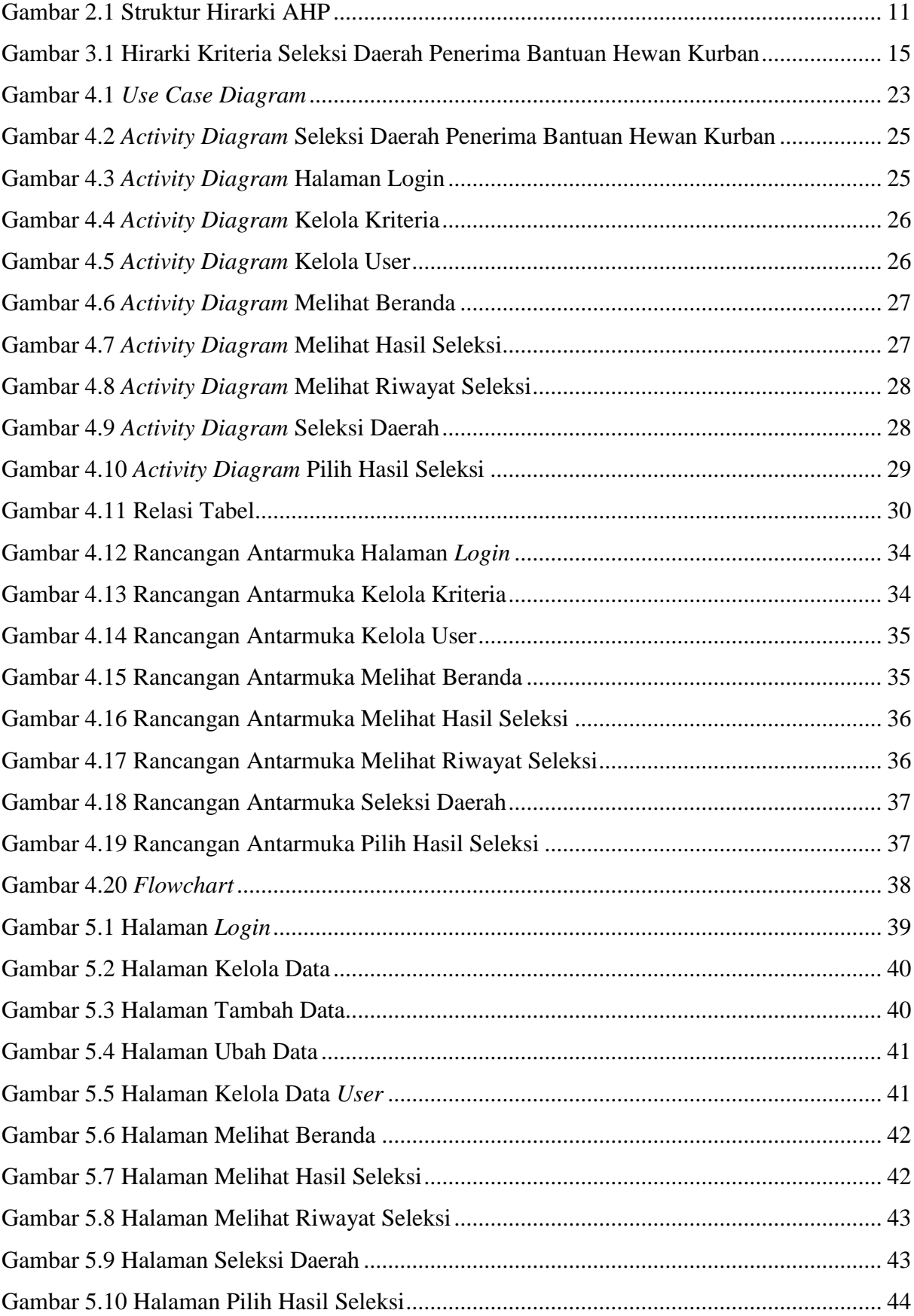

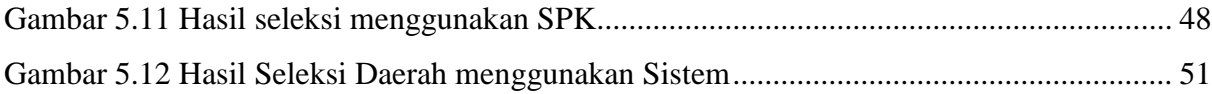

### **BAB I PENDAHULUAN**

### <span id="page-15-1"></span><span id="page-15-0"></span>**1.1 Latar Belakang**

Di Indonesia sudah banyak yayasan atau lembaga yang dibentuk untuk menerima dan untuk didistribusikan zakat kepada pihak yang berhak menerima. Mulai dari lembaga yang dibentuk oleh pemerintah seperti Badan Amil Zakat(BAZ) hingga Lembaga yang dibentuk oleh swasta misalnya Lembaga Amil Zakat(LAZ). Dengan adanya dua organisasi pengelola zakat yang memiliki peran yang sama yakni pengumpulan, pendistribusian, dan pendayagunaan zakat, maka dari itu dibutuhkan sinergi peran di antara kedua organisasi tersebut agar kegiatan pengelolaan zakat dapat berjalan efektif, efisien, dan merata. Sehingga peran zakat sebagai salah satu sumber perekonomian bangsa dapat terkelola secara optimal.

Lazismu adalah salah satu lembaga zakat tingkat nasional yang berperan dalam pemberdayaan masyarakat melalui pendayagunaan secara produktif dana zakat, infaq, shodaqoh dan dana kedermawanan lainnya baik dari perseorangan, lembaga, perusahaan maupun instansi lainnya. Lazismu didirikan oleh PP. Muhammadiyah pada tahun 2002, selanjutnya dikukuhkan oleh Menteri Agama Republik Indonesia sebagai Lembaga Amil Zakat Nasional melalui SK No. 457/21 November 2002 (Lazismu, 2017).

Lazismu sudah banyak berdiri di Indonesia, salah satunya adalah di Kota Yogyakarta. Memiliki satu kantor wilayah kemudian dibantu juga beberapa kantor Daerah serta Kantor Layanan yang tersebar di beberapa daerah di Yogyakarta, salah satunya adalah Lazismu Kantor Layanan Umbulharjo yang terletak di Jl. Glagahsari No. 136, Warungboto, Umbulharjo, Kota Yogyakarta, Daerah Istimewa Yogyakarta. Lazismu Kantor Layanan Umbulharjo resmi didirikan pada tanggal 1 April 2013. Selain dari penyaluran zakat, infaq dan shodaqoh, Lazismu juga mempunyai program tahunan yaitu penyaluran hewan kurban ke daerah yang membutuhkan di Daerah Istimewa Yogyakarta. Kantor Lazismu Layanan Umbulhrjo mengumpulkan dana dari donatur hingga instansi yang akan ikut berpatisipasi. Setelah dana sudah terkumpul, kemudian pengurus Lazismu Kantor Layanan Umbulharjo akan menyeleksi daerah di seluruh Yogyakarta berhak menerima bantuan hewan kurban berdasarkan kriteria – kriteria yang sudah ditetapkan. Adapun kriteria yang digunakan pada Lazismu Kantor Layanan Umbulharjo dalam melakukan seleksi daerah yaitu Daerah miskin, Daerah Keagamaan, hingga melihat dari tingkat Rawan Bencana di suatu daerah. Dari hasil tersebut, data daerah yang sudah di seleksi kemudian akan langsung didistribusikan hewan kurban ke daerah yang terpilih.

Namun, pada saat akan melakukan seleksi daerah untuk penyaluran hewan kurban, pengurus pada Kantor Layanan Umbulharjo masih menggunakan cara manual atau dalam kata lain belum terkomputerisasi, sehingga dalam melakukan seleksi daerah masih kurang efektif. Waktu yang dibutuhkan untuk melakukan seleksi juga cukup lama dikarenakan pengurus harus terjun kelapangan untuk survei langsung, serta kemungkinan terjadi kesalahan pada pengolahan data yang sangat besar. Pada kesempatan ini, penulis mencoba merancang serta membangun suatu sistem pendukung keputusan untuk melakukan seleksi daerah yang berhak untuk menerima bantuan hewan kurban di Daerah Istimewa Yogyakarta.

Model yang akan digunakan penulis untuk melakukan seleksi daerah penerima bantuan hewan kurban adalah menggunakan Multiple Attribute Desicion Making (MADM). Model MADM digunakan untuk menyelesaikan permasalahan yang ada pada Lazismu Kantor Layanan Umbulharjo yakni dengan cara menentukan nilai bobot setiap kriteria yang sudah ditentukan oleh pihak Lazismu, kemudian dilanjutkan dengan proses perakingan alternative yang dipilih.

Multiple Attribute Desicion Making (MADM) yang digunakan adalah dengan metode Analytical Hierarchy Process (AHP). Metode AHP digunakan karena model pendukung keputusan ini akan menguraikan masalah multi faktor atau multi kriteria kompleks yang terdapat pada Lazismu Kantor Layanan Umbulharjo menjadi suatu hirarki. Hirarki didefinisikan sebagai suatu representasi dari sebuah permasalahan yang kompleks dalam suatu struktur multi level dimana level pertama adalah tujuan, yang diikuti level faktor, kriteria, sub kriteria, dan seterusnya ke bawah hingga level terakhir dari alternatif. Adapun kriteria yang telah ditentukan oleh pihak Lazismu Kantor Layanan Umbulharjo meliputi tingkat kemiskinan, tingkat keagamaan, tingkat bencana, dan durasi penerimaan. Metode AHP digunakan karena memiliki fitur penentuan bobot kriteria serta pengecekan konsistensi bobot kriteria.

Sistem Pendukung Keputusan ini diharapkan agar pengurus Lazismu Kantor Layanan Umbulharjo dapat melakukan seleksi daerah sebagai penerima bantuan hewan kurban secara cepat dan akurat.

### <span id="page-16-0"></span>**1.2 Rumusan Masalah**

Berdasarkan penjelasan diatas maka rumusan masalah yang ada pada tugas akhir ini adalah "Bagaimana melakukan seleksi daerah di Provinsi Yogyakarta yang tepat sebagai penerima hewan kurban dengan menerapkan metode *Analytical Hierarchy Process* (AHP)?"

### <span id="page-17-0"></span>**1.3 Batasan Masalah**

Adapun batasan masalah yang digunakan dalam membangun sistem ini adalah sebagai berikut:

- a. Sistem ini hanya digunakan untuk Lazismu Kantor Layanan Umbulharjo
- b. Pembuatan sistem pendukung keputusan ini menggunakan metode *Analytical Hierarchy Process* (AHP)
- c. Sistem ini hanya digunakan untuk seleksi daerah se Provinsi Yogyakarta
- d. Kriteria data yang digunakan meliputi tingkat kemiskinan, tingkat rawan bencana, serta tingkat keagamaan disuatu daerah, durasi penerimaan.

### <span id="page-17-1"></span>**1.4 Tujuan Penelitian**

Tujuan dari penulisan tugas akhir ini adalah menerapkan metode *Analytical Hierarchy Process* (AHP) pada Lazismu Kantor Layanan Umbulharjo dalam melakukan seleksi daerah di Daerah Istimewa Yogyakarta yang berhak menerima hewan kurban sehingga diperoleh daerah yang tepat untuk menerima bantuan hewan kurban.

### <span id="page-17-2"></span>**1.5 Manfaat Penelitian**

 Sistem Pendukung Keputusan (SPK) ini mampu memberikan dukungan dalam pengambilan keputusan seleksi daerah penerima bantuan hewan kurban pada Lazismu Kantor Layanan Umbulharjo sesuai dengan kriteria yang telah ditetapkan.

### <span id="page-17-3"></span>**1.6 Metodologi Penelitian**

Beberapa metode untuk menyelesaikan masalah dalam penelitian ini dilakukan dengan cara:

a. Studi Pustaka

Mencari teori baik dari buku, jurnal maupun internet yang berhubungan dengan *Multiple Attribute Desicion Making* (MADM) khususnya metode *Analytical Hierarchy Process* (AHP) yang berkaitan dengan judul penelitian.

b. Pengumpulan Data

Pada tahap ini, perancangan sistem meliputi pengumpulan data dengan mewawancarai bapak Rosyid selaku pimpinan Lazismu Kantor Layanan Umbulharjo. Informasi yang didapatkan selama proses wawancara berupa kriteria-kreteria yang digunakan dalam seleksi daerah penerima bantuan hewan kurban dan prosedur penyeleksian.

### c. Identifikasi Masalah dan Pemodelan

Memaparkan model sistem pendukung keputusan menggunakan metode AHP (*Analytical Hierarchy Process*) yang digunakan dalam mengolah data-data dari sistem yang akan dibuat, terdapat juga kebutuhan yang diperlukan dalam membangun sistem yaitu kebutuhan input, kebutuhan output dan kebutuhan antarmuka (*interface*). Detail pembahasan ini dapat dilihat pada BAB III.

d. Perancangan

Melakukan perancangan sistem menggunakan *Unified Modelling Language* (UML), perancangan basis data, dan perancangan antarmuka (*interface*) untuk mempermudah dalam pembuatan sistem sesuai dengan yang diperlukan dalam pembuatan sistem pendukung keputusan seleksi daerah penerima bantuan hewan kurban. Pembahasan secara rinci dapat dilihat pada BAB IV.

e. Implementasi

Tahap ini untuk mengimplementasi dari konsep yang telah dibuat ke dalam bentuk pemrograman menggunakan bahasa pemrograman PHP. Pembahasan secara rinci dapat dilihat pada BAB V.

f. Pengujian Sistem

Pada tahapan ini akan dilakukan dua tahap pengujian yaitu pengujian validitas dan pengujian efektifitas. Pengujian validitas dilakukan untuk mengetahui apakah perhitungan SPK dengan menerapkan metode-metode yang digunakan sudah tepat. Pengujian efektifitas dilakukan dengan membandingkan rekomendasi keputusan SPK apakah sudah sesuai dengan keputusan sebelum menerapkan SPK. Apabila terdapat kekurangan dalam proses pengujian maka dilakukan perbaikan dan penyempurnaan supaya SPK dapat digunakan secara maksimal. Pembahasan secara rinci dapat dilihat pada BAB V.

### <span id="page-18-0"></span>**1.7 Sistematika Penulisan**

Untuk mempermudah pembaca dalam memahami tugas akhir ini, maka dibuatlah sistematika penulisan sebagai berikut:

a. BAB I Pendahuluan

Bab ini menguraikan gambaran umum dari tugas akhir yang meliputi latar belakang, rumusan masalah, batasan masalah, tujuan penelitian, manfaat penelitian, metodologi penelitian, dan sistematika penulisan.

### b. BAB II Tinjauan Pustaka

Bab ini akan ada beberapa review tentang penelitian sebelumnya dan akan dilakukan perbandingan dengan penelitian yang dilakukan penulis. Bab ini juga membahas tentang teori-teori dasar yang berkaitan dengan sistem pendukung keputusan, metode MADM, metode AHP, Lazismu, Lazismu Kantor Layanan Umbulharjo, dan seleksi daerah penerima hewan kurban.

c. BAB III Pemodelan dan Analisis

Pada bab ini menjelaskan tentang model sistem pendukung keputusan dengan metode AHP yang akan digunakan dalam mengolah data dari sistem yang akan dibuat. Selain itu bab ini juga membahas mengenai kebutuhan input, kebutuhan output dan kebutuhan antarmuka (*interface*).

d. BAB IV Perancangan

Bab ini membahas perancangan kebutuhan antarmuka (*interface*), perancangan sistem menggunakan *Unified Modelling Language* (UML) dan perancangan tabel basis data.

e. BAB V Implementasi dan Pengujian

Bab ini membahas tentang proses pembuatan sistem meliputi *code programming*, dan *printscreen* dari sistem. Kemudian dilakukan pengujian validitas untuk mengetahui apakah perhitungan SPK dengan metode yang digunakan sudah tepat dan pengujian efektifitas untuk membandingkan rekomendasi keputusan SPK dengan keputusan sebelum menerapkan SPK.

f. BAB VI Penutup

Bab ini berisi penjelasan hasil dari penelitian yang dilakukan, terdapat kekurangan dan kelebihan dari sistem yang telah dibuat dan adanya saran untuk peneliti selanjutnya dalam rangka pengembangan sistem.

### **BAB II TINJAUAN PUSTAKA**

### <span id="page-20-1"></span><span id="page-20-0"></span>**2.1 Review Penelitian Sebelumnya**

Sistem Pendukung Keputusan (SPK) adalah suatu sistem yang berbasis komputer yang ditujukan untuk membantu pengambil keputusan dengan memanfaatkan data dan model tertentu untuk memecahkan berbagai persoalan yang tidak terstruktur. Aplikasi SPK menggunakan sistem informasi berbasis komputer yang mempunyai karakteristik interaktif dan fleksibel sehingga membantu pengambil keputusan dalam melengkapi informasi dari data yang telah diolah secara relevan dan diperlukan untuk membuat keputusan tentang suatu masalah dengan lebih cepat dan akurat.

Adapun beberapa penelitian terkait yang menggunakan metode AHP, Salah satunya adalah penelitian yang dilakukan oleh Aji Sasongko (2017) yaitu melakukan Pemilihan Karyawan Baru dengan menggunakan metode *Analytic Hierarchy Process* (AHP). Dalam melakukan penyeleksian, peneliti menggunakan beberapa kriteria yakni pengalaman kerja, rekomendasi, wawancara, penampilan, dan keadaan fisik. Berdasarkan hasil pengujian dari penelitian tersebut, diperoleh bahwa telah dapat menerapkan metode AHP pada pemilihan karyawan baru pada PT. Noreen Surya Perdana, kemudian mendapatkan hasil dari perhitungan manual dan menggunakan sistem maka didapatkan hasil yang hamper sama.

Selain itu, penelitian yang dilakukan oleh Sri Nurhayati yaitu melakukan seleksi untuk menentukan siswa berprestasi, dimana penelitian ini menggunakan metode *Analytic Hierarchy Process* (AHP). Dalam melakukan penyeleksian peneliti menggunakan beberapa kriteria yaitu indeks prestasi kumulatif, karya tulis ilmiah, kegiatan ko dan ekstra kulikuler, kemampuan Bahasa inggris, dan kepribadian. Berdasarkan hasil pengujian dari penelitian tersebut, diperoleh bahwa metode AHP telah dapat diterapkan untuk melakukan penyeleksian siswa berprestasi, dan dapat dibuat suatu rancangansistem pengambil keputusan seleksi mahasiswa berprestasi menggunakan metode AHP.

Penelitian terkait permasalahan seleksi sumber daya manusia juga dilakukan penulis dalam menentukan calon daerah yang berhak menerima bantuan hewan kurban pada Provinsi Daerah Istimiewa Yogyakarta. Penentuan dilakukan dengan menyeleksi calon-calon daerah penerima bantuan hewan kurban berdasarkan kriteria yang telah ditentukan oleh pihak Lazismu Kantor Layanan Umbulharjo. Kriteria yang digunakan yaitu Kepala keluarga miskin, Tingkat keagamaan, Frekuensi bencana, dan durasi penerimaan. Pada penelitian ini menggunakan metode AHP. Nantinya, penelitian ini mampu memberikan dukungan dealam pengambilan keputusan seleksi calon daerah penerima bantuan hewan kurban di Lazismu Kantor Layanan umbulharjo sesuai dengan kriteria yang telah ditentukan. Perbandingan yang akan dibuat oleh peneliti dengan penelitian-penelitian sebelumnya akan disajikan pada Tabel 2.1 sebagai berikut:

<span id="page-21-0"></span>

|                |                                                                                                    |                                        | Perbandingan Penelitian                                     |          |                                 |                           |  |
|----------------|----------------------------------------------------------------------------------------------------|----------------------------------------|-------------------------------------------------------------|----------|---------------------------------|---------------------------|--|
| N <sub>o</sub> | <b>Judul Penelitian</b>                                                                                                    | Model /<br>Metode                      | Domain<br>Masalah                                           | Platform | Jenis<br>Pengujian              | <b>History</b><br>Seleksi |  |
| $\mathbf{1}$   | Pemilihan<br>Karyawan Baru<br>Dengan Metode<br><b>AHP</b> (Analytic<br>Hierarchy<br>Process)                                                                     | Model<br>MADM/<br>Metode<br><b>AHP</b> | Pemilihan<br>Karyawan<br>Baru                               | Desktop  | Validitas                       | $\boldsymbol{X}$          |  |
| $\overline{2}$ | Penerapan AHP<br>Untuk Seleksi<br>Mahasiswa<br>Berprestasi                                                                                                    | Model<br>MADM/<br>Metode<br>AHP        | Seleksi<br>Mahasiswa<br>Berprestasi                         | Desktop  | Validitas                       | $\boldsymbol{X}$          |  |
| $\overline{3}$ | <b>Sistem</b><br>Pendukung<br>Keputusan<br>Seleksi Daerah<br>Penerima<br><b>Bantuan Hewan</b><br>Kurban (Studi<br>kasus Lazismu<br>Kantor Layanan<br>Umbulharjo) | Model<br>MADM/<br>Metode<br>AHP        | Seleksi<br>daerah<br>penerima<br>bantuan<br>hewan<br>kurban | Website  | Validitas<br>dan<br>Efektifitas | $\sqrt{}$                 |  |

Tabel 2.1 Perbandingan Penelitian dengan Penelitian Sebelumnya

Dari hasil perbandingan dengan penelitian-penelitian sebelumnya, penelitian terdahulu masih menggunakan platfom *desktop* yang hanya dapat diakses oleh satu komputer, kemudian penelitian sebelumnya hanya menggunakan pengujian validitas. Selain itu, penelitian sebelumnya juga belum memiliki fitur *history* seleksi. Penilitian yang dilakukan penulis telah mencakup platform berbasis *website*, fitur *history* seleksi, dan menggunakan pengujian validasi dan efektifitas.

### <span id="page-22-0"></span>**2.2 Sistem Pendukung Keputusan (SPK)**

### <span id="page-22-1"></span>**2.2.1 Definisi Sistem Pendukung Keputusan (SPK)**

Sistem Pendukung Keputusan (SPK) adalah suatu sistem yang berbasis komputer yang ditujukan untuk membantu pengambil keputusan dengan memanfaatkan data dan model tertentu untuk memecahkan berbagai persoalan yang tidak terstruktur. Aplikasi SPK menggunakan sistem informasi berbasis komputer yang mempunyai karakteristik interaktif dan fleksibel sehingga membantu pengambil keputusan dalam melengkapi informasi dari data yang telah diolah secara relevan dan diperlukan untuk membuat keputusan tentang suatu masalah dengan lebih cepat dan akurat.

#### <span id="page-22-2"></span>**2.2.2 Komponen Sistem Pendukung Keputusan (SPK)**

Sistem Pendukung Keputusan terdiri dari 3 (tiga) subsistem utama yang menentukan kapabilitas teknis SPK, yaitu:

- a. Subsistem Manajemen Basis data (*Database Management Subsystem*), merupakan suatu sub-sistem yang memanajemen data dengan memasukkan satu database yang berisi data yang relevan dan dikelola oleh perangkat lunak yang disebut Subsistem Manajemen Database(DBMS). Subsistem manajemen tediri dari:
	- *DSS Database*
	- *Database Manajement Sistem*
	- *Query Facility*
	- *Data Directory*
- b. Subsistem Manajemen Basis Model (*Model Base Management Subsystem*), memungkinkan pengambil keputusan menganalisa secara utuh dengan mengembangkan dan membandingkan alternatif solusi. Menurut Subakti (2002) Subsistem Manajemen Model terdiri dari elemen-elemen:
	- *Model base*
	- *Model base management system*
	- *Model directory*
	- *Model execution, integration, and command*
- c. Subsistem Perangkat Lunak Penyelenggara Dialog (*Dialog Generation and Management Software*), merupakan bagian yang mencakup semua aspek komunikasi antara satu pengguna dan DSS. Subsistem ini mencakup:
	- Perangkat keras dan perangkat lunak
	- Kemudahan pengguna
	- Kemampuan untuk diakses

- Interaksi manusia – mesin.

### <span id="page-23-0"></span>**2.2.3 Karakteristik Sistem Pendukung Keputusan (SPK)**

Adapun karakteristik Sistem Pendukung Keputusan adalah sebagai berikut:

- a. Sistem Pendukung Keputusan dirancang untuk membantu pengambil keputusan dalam memecahkan masalah yang sifatnya semi terstruktur ataupun tidak terstruktur dengan menambahkan kebijaksanaan manusia dan informasi komputerisasi.
- b. Sistem Pendukung Keputusan dirancang sedemikian rupa sehingga dapat digunakan/dioperasikan dengan mudah.
- c. Dalam proses pengolahannya, sistem pendukung keputusan mengkombinasikan penggunaan model-model analisis dengan teknik pemasukan data konvensional serta fungsi-fungsi pencari / interogasi informasi
- d. Sistem Pendukung Keputusan dirancang dengan menekankan pada aspek fleksibilitas serta kemampuan adaptasi yang tinggi.

### <span id="page-23-1"></span>**2.3** *Multi Attribute Decision Making* **(MADM)**

*Multiple Atribut Decision Making* (MADM) adalah suatu metode untuk mencari alternatif dari sejumlah alternatif dengan kriteria tertentu. Metode MADM menentukan nilai bobot untuk setiap atribut, kemudian dilanjutkan dengan proses perangkingan yang akan menyeleksi alternatif yang sudah diberikan. Pada dasarnya, ada 3 pendekatan untuk mencari nilai bobot atribut, yaitu pendekatan subjektif, pendekatan objektif dan pendekatan integrasi antara subjektif dan objektif. Pada pendekatan subjektif, nilai bobot ditentukan berdasarkan subjektifitas dari para pengambil keputusan, sehingga beberapa faktor dalam proses perangkingan alternatif bisa ditentukan secara bebas. Sedangkan pada pendekatan objektif, nilai bobot dihitung secara matematis sehingga mengabaikan subjektifitas dari pengambil keputusan.(Kusumadewi, 2006).

Ada beberapa metode yang dapat digunakan untuk menyelesaikan masalah MADM. antara lain (Kusumadewi, 2006):

a. *Simple Additive Weighting Method* (SAW)

b. *Weighted Product* (WP)

c. ELECTRE

d. *Technique for Order Preference by Similarity to Ideal Solution* (TOPSIS)

e. *Analytic Hierarchy Process* (AHP)

### <span id="page-24-0"></span>**2.3.1 Pendekatan Multi Attribute Decision Making (MADM)**

Secara umun, pendekatan *Multi Attribute Decision Making* (MADM) ada dua langkah yaitu:

- a. Melakukan agregasi terhadap keputusan terhadap segala tujuan setiap alternative
- b. Melakukan perankingan alternative keputusan berdasarkan hasil agregasi keputusan

Maka dari itu, dikatakan bahwa masalah multi attribute decision making yakni mengevaluasi m alternative Ai (i=1,2,…m) terhadap sekumpulan atribut atau kriteria Cj (j=1,2,…,n) (Kusumadewi, 2006). Matrik keputusan setiap atribut X diberikan sebagai berikut:

$$
X = \begin{bmatrix} x_{11} & x_{12} & \cdots & x_{1n} \\ x_{21} & x_{22} & \cdots & x_{2n} \\ \vdots & \vdots & & \vdots \\ x_{m1} & x_{m2} & \cdots & x_{nm} \end{bmatrix}
$$
 (2.1)

Dimana X merupakan rating kinerja alternative ke-I terhadap atribut ke-j. Nilai bobot yang menunjukkan tingkat kepentingan relative setiap atribut, diasumsikan sebagai W, dimana W merupakan bobot keputusan yang telah ditentukan dari W1 sampai Wn yakni jumlah bobot keputusan yang diberikan. Rating kinerja X dan nilai bobot dari W adalah nilai utama yang menggambarkan preferensi absolute dari pengambilan keputusan. Selanjutnya adalah melanjutkan prses perankingan agar mendapatkan alternative terbaik yang didapatkan berdasarkan nilai keseluruhan preferensi yang diberikan.

### <span id="page-24-1"></span>**2.4** *Analytical Hierarchy Process* **(AHP)**

*Analytical Hierarchy Process* (AHP) merupakan suatu metode pendukung keputusan yang dikembangkan oleh seorang professor matematika University of Pittsburgh kelahiran Irak, Thomas L. Saaty. AHP merupakan metode untuk membuat urutan alternatif keputusan dan pemilihan alternatif terbaik pada saat pengambil keputusan dengan beberapa tujuan atau kriteria untuk mengambil keputusan tertentu. Proses hirarki analisis memiliki prinsip dasar sebagai berikut:

### a. Menyusun Secara Hirarki

Hal yang paling utama dalam *Analytical Hierarchy Process* (AHP) adalah hirarki fungsional dengan input utamanya persepsi manusia. Dengan hirarki, suatu masalah yang kompleks dan tidak terstruktur dapat dipecahkan ke dalam kelompoknya, kemudian kelompok-kelompok tersebut diatur menjadi suatu bentuk hirarki. Biasanya hirarki digambarkan pada empat level yakni goal atau tujuan, kriteria, dan alternative. *Goal* merupakan tujuan utama yang perlu dicari solusinya. Kriteria merupakan aspek penting yang perlu dipertimbangkan dalam mengambil keputusan. Alternatif merupakan berbagai tindakan akhir dan merupakan pilihan keputusan dari penyelesaian masalah yang dihadapi. Berikut ini merupakan struktur hirarki *Analytical Hierarchy Process* (AHP):

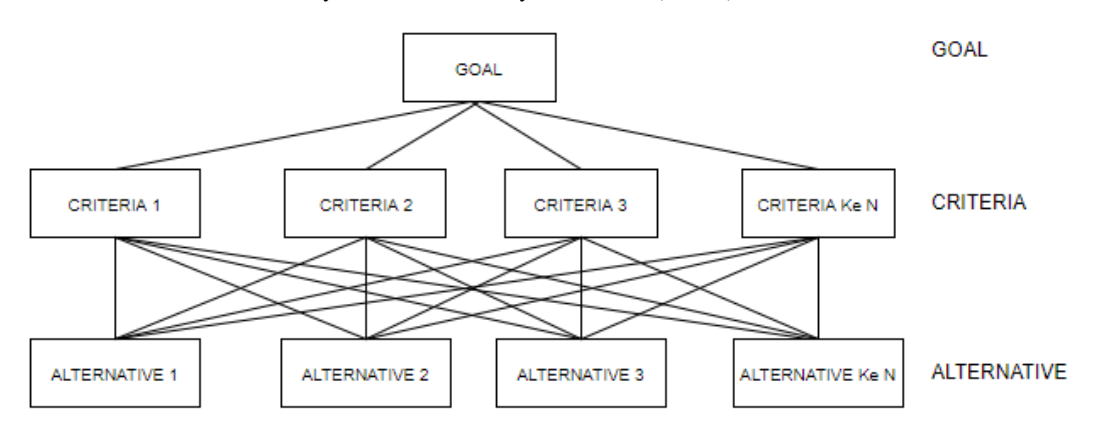

Gambar 2.1 Struktur Hirarki AHP

### <span id="page-25-1"></span>b. Menetapkan Prioritas

Setelah menyusun hirarki, langkah selanjutnya adalah memberikan penilaian tentang kepentingan relatif dua elemen pada suatu tingkat tertentu dalam kaitannya dengan tingkat diatasnya. Penilaian ini merupakan bagian penting dari dari AHP, karena akan berpengaruh terhadap prioritas elemen-elemen. Hasil penilaian ini lebih mudah dilihat bila ditampilkan dalam bentuk matriks (tabel) yang diberi nama matriks berpasangan (*pairwise comparison*). Berikut ini merupakan gambaran tentang table perbandingan berpasangan.

<span id="page-25-0"></span>

| Intensitas  | Keterangan       | Penjelasan                                             |  |  |  |
|-------------|------------------|--------------------------------------------------------|--|--|--|
| Kepentingan |                  |                                                        |  |  |  |
| 1           | Kedua elemen     | Kedua elemen mempunyai pengaruh yang sama              |  |  |  |
|             | sama             |                                                        |  |  |  |
|             | pentingnya       |                                                        |  |  |  |
| 3           | Sedikit<br>lebih | Pengalaman dan penilaian sangat memihak satu           |  |  |  |
|             | penting          | elemen dibandingkan dengan pasangannya                 |  |  |  |
| 5           | Lebih penting    | sangat disukai dan secara<br>elemen<br>praktis<br>Satu |  |  |  |
|             |                  | sangat nyata, dibandingkan dengan<br>dominasinya       |  |  |  |

Tabel 2.1 Penetapan Prioritas Elemen dengan Perbandingan Berpasangan

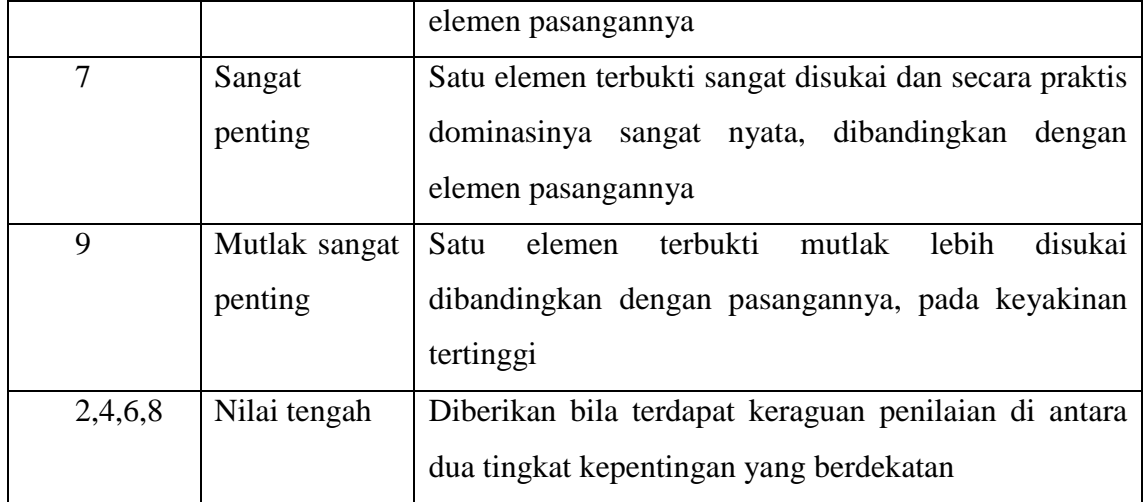

#### c. Prinsip Konsistensi Logika

Matriks bobot yang diperoleh dari hasil perbandingan secara berpasangan tersebut, harus mempunyai hubungan kardinal dan ordinal, sebagai berikut:

Hubungan kardinal :  $aij$ .  $ajk = ajk$ 

Hubungan ordinal : Ai>Aj>Aj>Ak, maka Ai>Ak

Saaty (1990) telah membuktikan bahwa indeks konsistensi dari matrik ber ordo n dapat diperoleh dengan rumus :

$$
CI = \frac{\lambda maks - n}{n - 1} \tag{2.2}
$$

Keterangan :

- CI = Indeks Konsistensi (*Consistency Index*)
- λmaks = Nilai eigen terbesar dari matrik berordo n

Nilai eigen terbesar didapat dengan menjumlahkan hasil perkalian jumlah kolom dengan eigen vector. Batas ketidak konsistensian di ukur dengan menggunakan rasio konsistensi (CR), yakni perbandingan indeks konsistensi (CI) dengan nilai pembangkit random (RI). Nilai ini bergantung pada ordo matrik n.

Rasio konsistensi dapat dirumuskan :

$$
CR = \frac{CI}{RI} \tag{2.3}
$$

Bila nilai CR  $\leq$  0.1, maka konsisten, apabila CR  $>$  0.1 maka tidak konsisten

### <span id="page-27-0"></span>**2.5 Lembaga Zakat Infaq dan Shodaqoh Muhammadiyah (Lazismu)**

Merupakan salah satu lembaga zakat tingkat nasional yang berperan dalam pemberdayaan masyarakat melalui pendayagunaan secara produktif dana zakat, infaq, shodaqoh dan dana kedermawanan lainnya baik dari perseorangan, lembaga, perusahaan maupun instansi lainnya. Lazismu didirikan oleh PP. Muhammadiyah pada tahun 2002, selanjutnya dikukuhkan oleh Menteri Agama Republik Indonesia sebagai Lembaga Amil Zakat Nasional melalui SK No. 457/21 November 2002 (Lazismu, 2017). Latar belakang berdirinya LAZISMU terdiri atas dua faktor:

- a. Fakta Indonesia yang berselimut dengan kemiskinan yang masih meluas, kebodohan dan indeks pembangunan manusia yang sangat rendah. Semuanya berakibat dan sekaligus disebabkan tatanan keadilan sosial yang lemah.
- b. Zakat diyakini mampu bersumbangsih dalam mendorong keadilan sosial, pembangunan manusia dan mampu mengentaskan kemiskinan. Sebagai negara berpenduduk muslim terbesar di dunia, Indonesia memiliki potensi zakat, infaq dan wakaf yang terbilang cukup tinggi. Namun, potensi yang ada belum dapat dikelola dan didayagunakan secara maksimal sehingga tidak memberi dampak yang signifikan bagi penyelesaian persoalan yang ada.

### <span id="page-27-1"></span>**2.5.1 Lazismu Kantor Layanan Umbulharjo**

Merupakan salah satu Lazismu Kantor Layanan yang terletak di Daerah Istimewa Yogyakarta tepatnya berada di Jl. Glagahsari No. 136, Warungboto, Umbulharjo, Kota Yogyakarta, Daerah Istimewa Yogyakarta. Lazismu Kantor Layanan Umbulharjo resmi didirikan pada tanggal 1 April 2013.

### **BAB III**

### **PEMODELAN DAN ANALISIS KEPUTUSAN**

### <span id="page-28-1"></span><span id="page-28-0"></span>**3.1 Identifikasi Masalah**

Selama ini proses seleksi daerah penerima bantuan hewan kurban di Lembaga Amil Zakat Infaq dan Shodaqoh Muhammadiah (Lazismu) Kantor Layanan Umbulharjo Yogyakarta dilakukan oleh panitia berdasarkan situasi dan kondisi calon daerah penerima bantuan hewan kurban dengan beberapa kriteria yang telah ditentukan oleh pihak pengurus Lazismu Kantor Layanan Umbulharjo. Tujuan dari penyelesaian masalah ini adalah untuk membantu pihak pengurus Lazismu Kantor Layanan Umbulharjo dalam menentukan daerah sesuai dengan kriteria – kriteria yang telah ditentukan.

### <span id="page-28-2"></span>**3.2 Model Keputusan**

Untuk membangun suatu sistem yang sederhana maupun yang kompleks, pemodelan sangatlah dibutuhkan. Karena dengan adanya pemodelan, dapat menganalisis sistem pendukung keputusan dengan baik sehingga dapat mencegah hal – hal yang bersifat penting pada sistem. Dalam membangun sistem pendukung keputusan seleksi daerah penerima bantuan hewan kurban pada Lazismu Kantor Layanan Umbulharjo model yang digunakan adalah MADM.

### <span id="page-28-3"></span>**3.3 Pemodelan**

Model MADM digunakan untuk mencari alternatif optimal dari beberapa alternatif dengan kriteria. Inti dari MADM yakni untuk menentukan nilai bobot untuk setiap atribut, selanjutnya dilanjutkan dengan proses perankingan yang menyeleksi alternatif yang sudah diberikan. Pada pemodelan ini menggunakan metode AHP dalam proses seleski daerah penerima bantuan hewan kurban. Kriteria dalam sistem pendukung keputusan seleksi daerah penerima bantuan hewan kurban ini didapat dari pihak Lazismu Kantor Layanan Umbulharjo melalui metode wawancara.

Kriteria yang akan digunakan dalam seleksi daerah penerima bantuan hewan kurban disusun dalam bentuk hirarki seperti Gambar 3.1

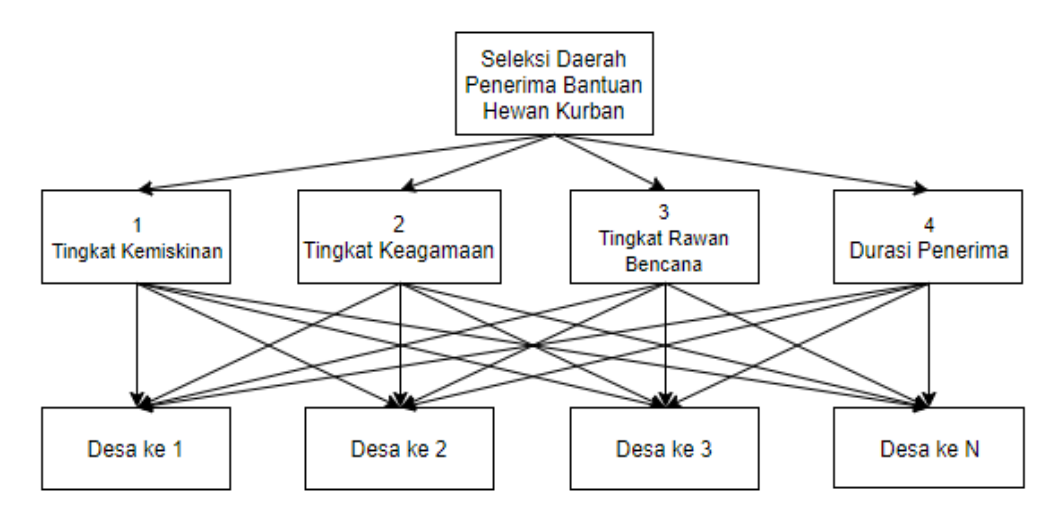

<span id="page-29-1"></span>Gambar 3.1 Hirarki Kriteria Seleksi Daerah Penerima Bantuan Hewan Kurban

Adapun penjelasan dari setiap kriteria pada Tabel 3.1 adalah:

<span id="page-29-0"></span>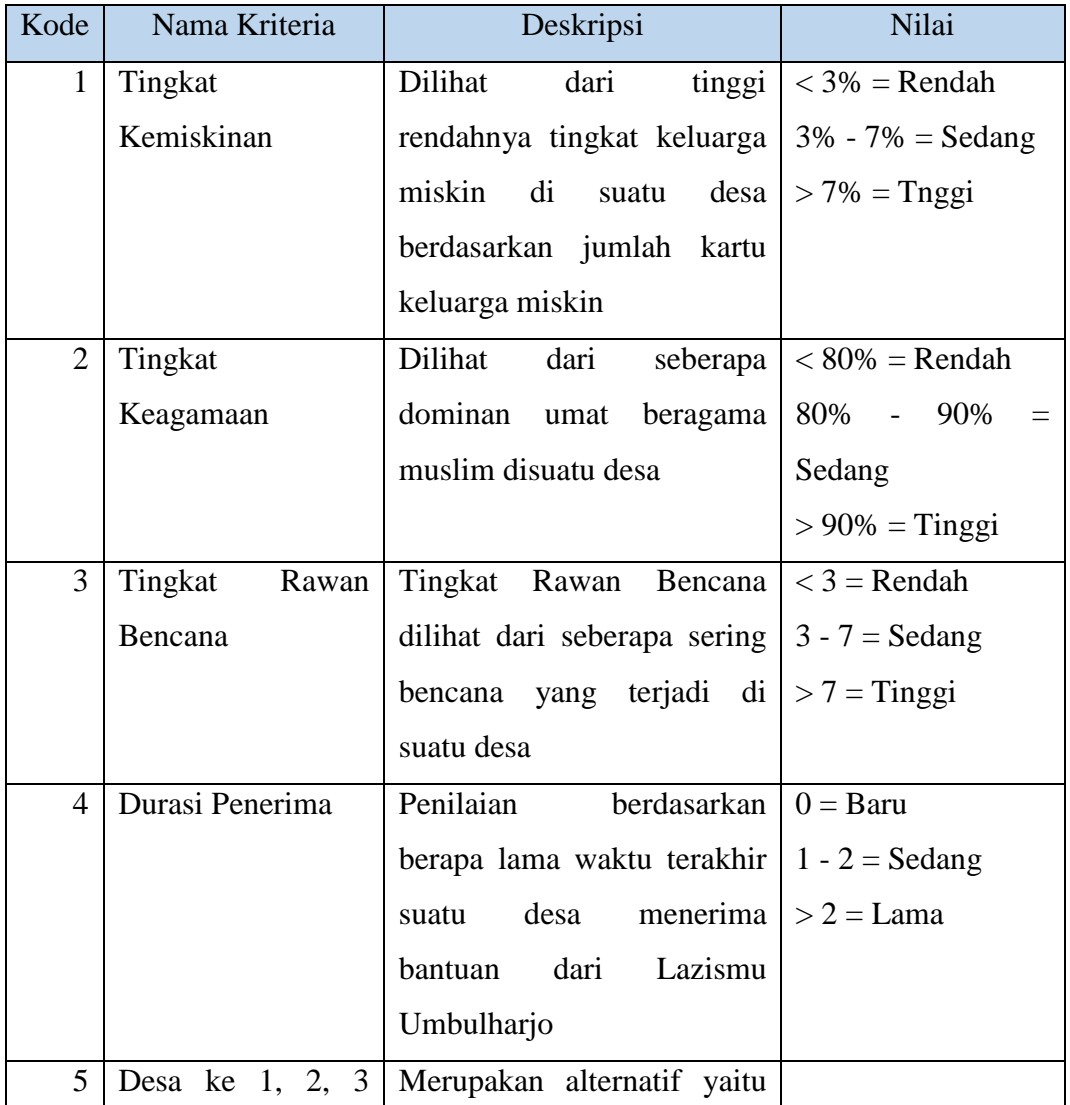

### Tabel 3.1 Kriteria Pemilihan

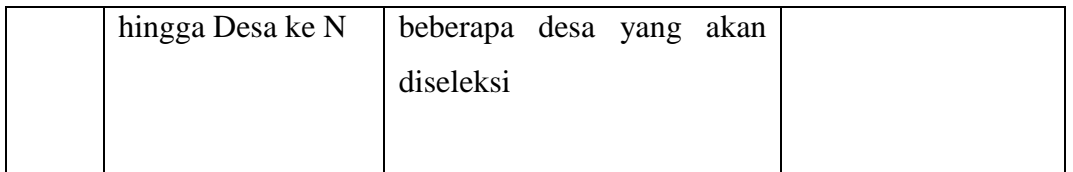

Dalam pemodelan AHP ini terdapat 3 tahapan yang harus dilakukan, yakni:

1. Pembobotan Kriteria dalam AHP

Pada proses ini, pembobotan sudah ditetapkan oleh Ketua Lazismu Umbulharjo dimana terdapat lima kriteria dalam proses seleksi daerah penerima bantuan hewan kurban. Berikut adalah penyusunan matrik perbandingan berpasangan dengan asumsi:

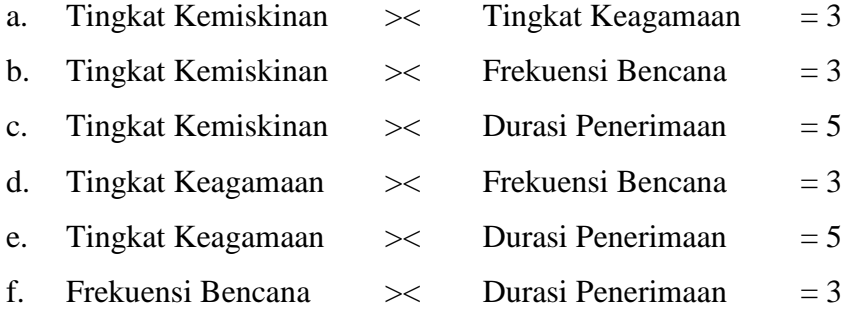

Dari asumsi diatas, dapat diartikan sebagai berikut:

- a. Tingkat Kemiskinan Sedikit lebih penting daripada Tingkat Keagamaan
- b. Tingkat Kemiskinan Sedikit lebih penting daripada Frekuensi Bencana
- c. Tingkat Kemiskinan Cukup penting daripada Durasi Penerimaan
- d. Tingkat Keagamaan sedikit lebih penting daripada Frekuensi Bencana
- e. Tingkat Keagamaan Cukup penting daripada Durasi Penerimaan
- f. Frekuensi Bencana Sedikit lebih penting daripada Durasi Penerimaan

Berikut adalah contoh tabel pembobotan kriteria seleksi daerah penerima hewan kurban dalam AHP pada Tabel 3.2

<span id="page-30-0"></span>Tabel 3.2 Contoh Tabel Pembobotan Kriteria Seleksi Daerah dalam AHP

| <b>Kriteria</b> | K1   | K <sub>2</sub> | K3   | K4 |
|-----------------|------|----------------|------|----|
| K1              |      |                |      |    |
| K <sub>2</sub>  | 0.33 |                |      |    |
| K3              | 0.33 | 0.33           |      |    |
| Κ4              | 0.20 | 0.33           | 0.33 |    |

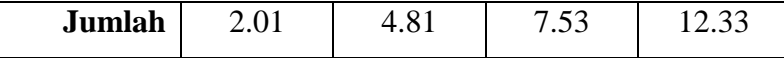

Keterangan Kriteria:

- K1: Tingkat Kemiskinan
- K2: Tingkat Keagamaan
- K3: Tingkat Rawan Bencana
- K4: Durasi Penerimaan

Untuk melihat lebih detail setiap bobot kriteria dapat dilihat pada Tabel 3.3

### 2. Normalisasi bobot kriteria & Menghitung *Eigen Vector*

Langkah selanjutnya adalah melakukan normalisasi bobot kriteria serta menghitung *eigen vector* yang akan digunakan pada langkah selanjutnya. Normalisasi bobot kriteria dan menghitung *eigen vector* dapat dilihat pada Tabel 3.3

<span id="page-31-0"></span>

| <b>Kriteria</b> | K1   | K <sub>2</sub> | K3   | <b>K4</b> | Jumlah | Eigen<br><b>Vector</b> |
|-----------------|------|----------------|------|-----------|--------|------------------------|
| K1              | 0.50 | 0.62           | 0.40 | 0.41      | 2.23   | 0.45                   |
| K2              | 0.17 | 0.21           | 0.40 | 0.24      | 1.32   | 0.26                   |
| K3              | 0.17 | 0.07           | 0.13 | 0.24      | 0.83   | 0.17                   |
| <b>K4</b>       | 0.10 | 0.07           | 0.04 | 0.08      | 0.42   | 0.08                   |
| <b>Jumlah</b>   | 1.00 | 1.00           | 1.00 | 1.00      | 5.00   |                        |

Tabel 3.3 Normalisasi bobot kriteria & Menghitung *Eigen Vector*

#### 3. Uji Konsistensi

Setelah mendapatkan nilai *eigen vector,* langkah selanjutnya adalah melakukan uji konsistensi untuk mengetahui apakah nilai yang didapatkan sebelumnya konsisten atau tidak.

Langkah pertama adalah menentukan nilai *eigen* maksimum ( $\lambda$ maks) yakni dengan cara menjumlahkan hasil perkalian jumlah kolom matriks *Pairwise Comparison* ke bentuk decimal dengan *vector eigen* normalisasi.

 $(\lambda \text{maks}) = (2.01 \times 0.45) + (4.81 \times 0.26) + (7.53 \times 0.17) + (12.33 \times 0.08) + (23.00 \times 0.04) =$ 5.37

Selanjutnya adalah mencari nilai CI yakni dengan rumus sebagai berikut:

$$
CI = \frac{\lambda maks - n}{n - 1} = \frac{5.37 - 5}{5 - 1} = 0.09
$$

Untuk n = 5, indeks acak = 1.12, sehingga rasio konsistensinya adalah:

$$
CR = \frac{CI}{RI} = \frac{0.09}{1.12} = 0.08
$$

Hasil CR adalah 0.08 atau kurang dari 0.1, maka Konsisten.

Berikut merupakan contoh analisis kasus dengan beberapa alternative untuk menentukan perankingan. Sampel data Daerah Calon Penerima Bantuan Hewan Kurban dapat dilihat pada Tabel 3.4

Tabel 3.4 Sampel Data Calon Penerima Bantuan

|            |    | <b>KK Miskin</b> | Tingkat        | Tingkat        | Durasi         |
|------------|----|------------------|----------------|----------------|----------------|
|            |    |                  | Keagamaan      | Bencana        | Penerimaan     |
|            |    | K1               | K <sub>2</sub> | K <sub>3</sub> | K <sub>4</sub> |
| Triharjo   | A1 | 2.00             | 1.00           | 3.00           | 2.00           |
| Donokerto  | A2 | 1.00             | 1.00           | 2.00           | 1.00           |
| Margorejo  | A3 | 1.00             | 2.00           | 1.00           | 3.00           |
| Caturharjo | A4 | 2.00             | 2.00           | 1.00           | 1.00           |

Langkah selanjutnya adalah membuat matriks setiap kriteria terhadap alternative.

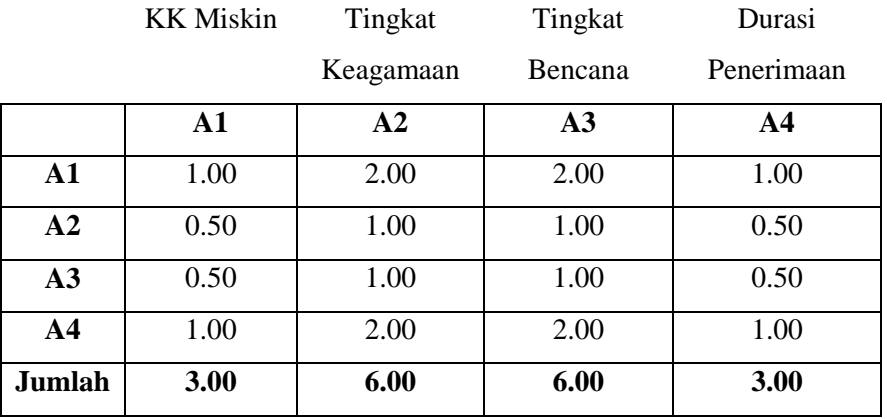

### Tabel 3.5 Matriks kriteria KK Miskin terhadap alternatif

Tabel 3.6 Matriks Tingkat Keagamaan terhadap alternatif

|                | <b>KK Miskin</b> | Tingkat   | Tingkat | Durasi         |
|----------------|------------------|-----------|---------|----------------|
|                |                  | Keagamaan | Bencana | Penerimaan     |
|                | ${\bf A1}$       | A2        | A3      | A <sub>4</sub> |
| $\mathbf{A1}$  | 1.00             | 1.00      | 0.50    | 0.50           |
| A2             | 1.00             | 1.00      | 0.50    | 0.50           |
| A3             | 2.00             | 2.00      | 1.00    | 1.00           |
| A <sub>4</sub> | 2.00             | 2.00      | 1.00    | 1.00           |
| Jumlah         | 6.00             | 6.00      | 3.00    | 3.00           |

Tabel 3.7 Matriks Tingkat Bencana terhadap alternatif

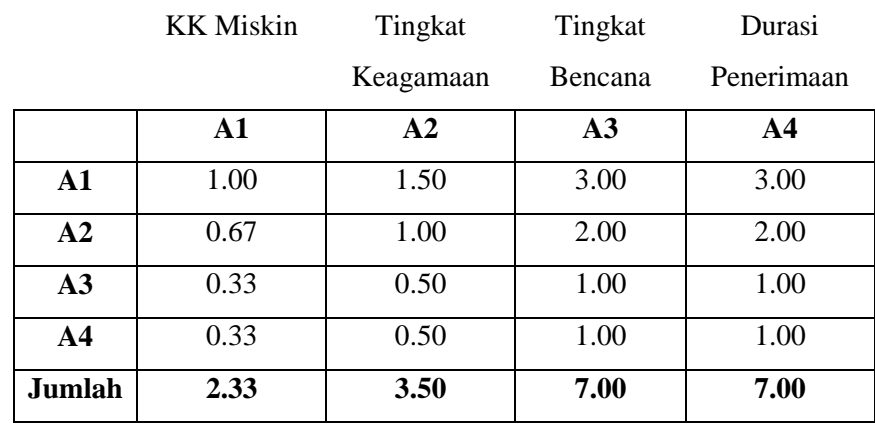

|                | <b>KK Miskin</b> | Tingkat    | Tingkat        | Durasi     |
|----------------|------------------|------------|----------------|------------|
|                |                  | Keagamaan  | Bencana        | Penerimaan |
|                | A1               | ${\bf A2}$ | A <sub>3</sub> | AA         |
| A1             | 1.00             | 2.00       | 0.67           | 2.00       |
| A2             | 0.50             | 1.00       | 0.33           | 1.00       |
| A3             | 1.50             | 3.00       | 1.00           | 3.00       |
| A <sub>4</sub> | 0.50             | 1.00       | 0.33           | 1.00       |
| Jumlah         | 3.50             | 7.00       | 2.33           | 7.00       |

Tabel 3.8 Matriks Durasi Penerimaan terhadap alternatif

Setelah membuat matriks setiap kriteria terhadap alternative, langkah selanjutnya adalah melakukan normalisasi setiap kriteria terhadap alternatif.

|            |                | KK     | Tingkat   | Tingkat | Durasi         |                  |
|------------|----------------|--------|-----------|---------|----------------|------------------|
|            |                | Miskin | Keagamaan | Bencana | Penerimaan     |                  |
|            |                |        |           |         |                | Rata-            |
|            |                | A1     | A2        | A3      | A <sub>4</sub> | $\text{rata}(W)$ |
| Triharjo   | ${\bf A1}$     | 0.33   | 0.33      | 0.33    | 0.33           | 0.33             |
| Donokerto  | A2             | 0.17   | 0.17      | 0.17    | 0.17           | 0.17             |
| Margorejo  | A3             | 0.17   | 0.17      | 0.17    | 0.17           | 0.17             |
| Caturharjo | A <sub>4</sub> | 0.33   | 0.33      | 0.33    | 0.33           | 0.33             |
|            | Jumlah         | 1.00   | 1.00      | 1.00    | 1.00           | 1.00             |

Tabel 3.9 Normalisasi Matriks kriteria KK Miskin terhadap alternatif

Tabel 3.10 Normalisasi Matriks kriteria Tingkat Keagamaan terhadap alternatif

|    | <b>KK Miskin</b> | Tingkat   | Tingkat | Durasi     |                  |
|----|------------------|-----------|---------|------------|------------------|
|    |                  | Keagamaan | Bencana | Penerimaan |                  |
|    |                  |           |         |            | Rata-            |
|    | A1               | A2        | A3      | ${\bf A4}$ | $\text{rata}(W)$ |
| A1 | 0.17             | 0.17      | 0.17    | 0.17       | 0.17             |

| A2             | 0.17 | 0.17 | 0.17 | 0.17        | 0.17 |
|----------------|------|------|------|-------------|------|
| A3             | 0.33 | 0.33 | 0.33 | 0.33        | 0.33 |
| A <sub>4</sub> | 0.33 | 0.33 | 0.33 | 0.33        | 0.33 |
| <b>Jumlah</b>  | 1.00 | 1.00 | 1.00 | <b>1.00</b> | 1.00 |

Tabel 3.11 Normalisasi Matriks kriteria Tingkat Bencana terhadap alternatif

|                | <b>KK Miskin</b> | Tingkat   | Tingkat | Durasi     |                  |
|----------------|------------------|-----------|---------|------------|------------------|
|                |                  | Keagamaan | Bencana | Penerimaan |                  |
|                |                  |           |         |            | Rata-            |
|                | ${\bf A1}$       | A2        | A3      | AA         | $\text{rata}(W)$ |
| A1             | 0.43             | 0.43      | 0.43    | 0.43       | 0.43             |
| A2             | 0.29             | 0.29      | 0.29    | 0.29       | 0.29             |
| A3             | 0.14             | 0.14      | 0.14    | 0.14       | 0.14             |
| A <sub>4</sub> | 0.14             | 0.14      | 0.14    | 0.14       | 0.14             |
| Jumlah         | 1.00             | 1.00      | 1.00    | 1.00       | 1.00             |

Tabel 3.12 Normalisasi Matriks kriteria Durasi Penerimaan terhadap alternatif

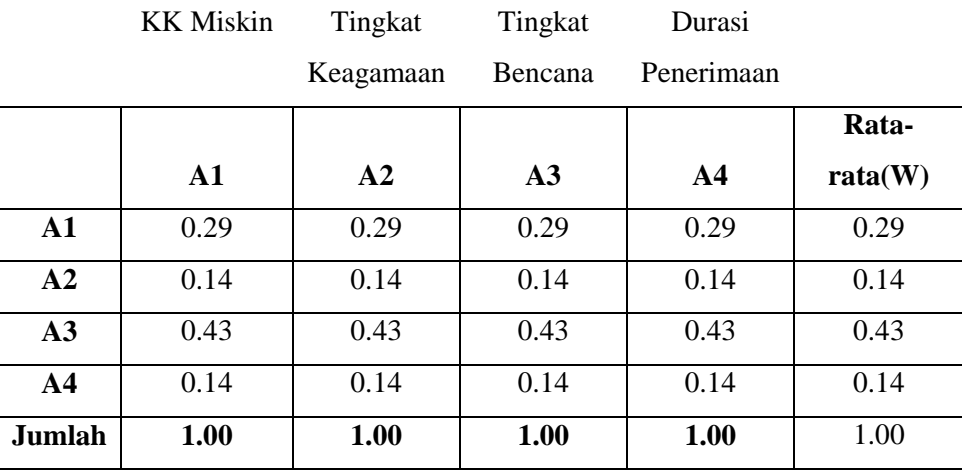

Setelah melakukan normalisasi, langkah selanjutnya adalah menentukan skor alternatif pada setiap kriteria.

Tabel 3.13 Skor alternative pada setiap kriteria

|  | __ |  |
|--|----|--|
|  |    |  |
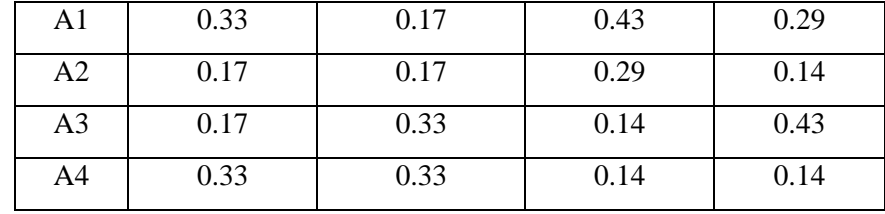

Langkah terakhir adalah melakukan perankingan alternative

# Tabel 3.14 Perankingan

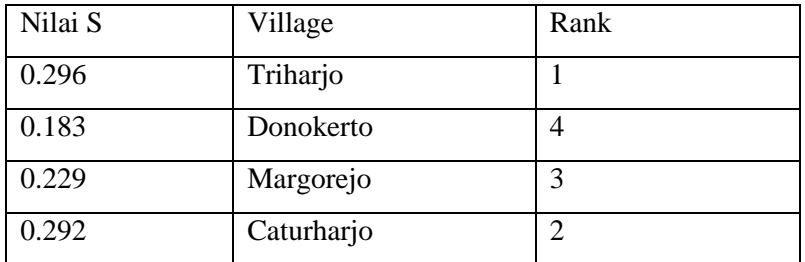

# **BAB IV PERANCANGAN**

#### **4.1 Perancangan** *Use Case Diagram*

*Use Case Diagram* merupakan suatu gambaran interaksi antara pengguna (aktor) dengan sistem yang ada. *Use case Diagram* bekerja dengan mendeskripsikan tipe interaksi antar pengguna dengan sistem melalui suatu gambaran bagaimana sistem itu dipakai. *Use Case Diagram* dapat dilihat pada Gambar 4.1

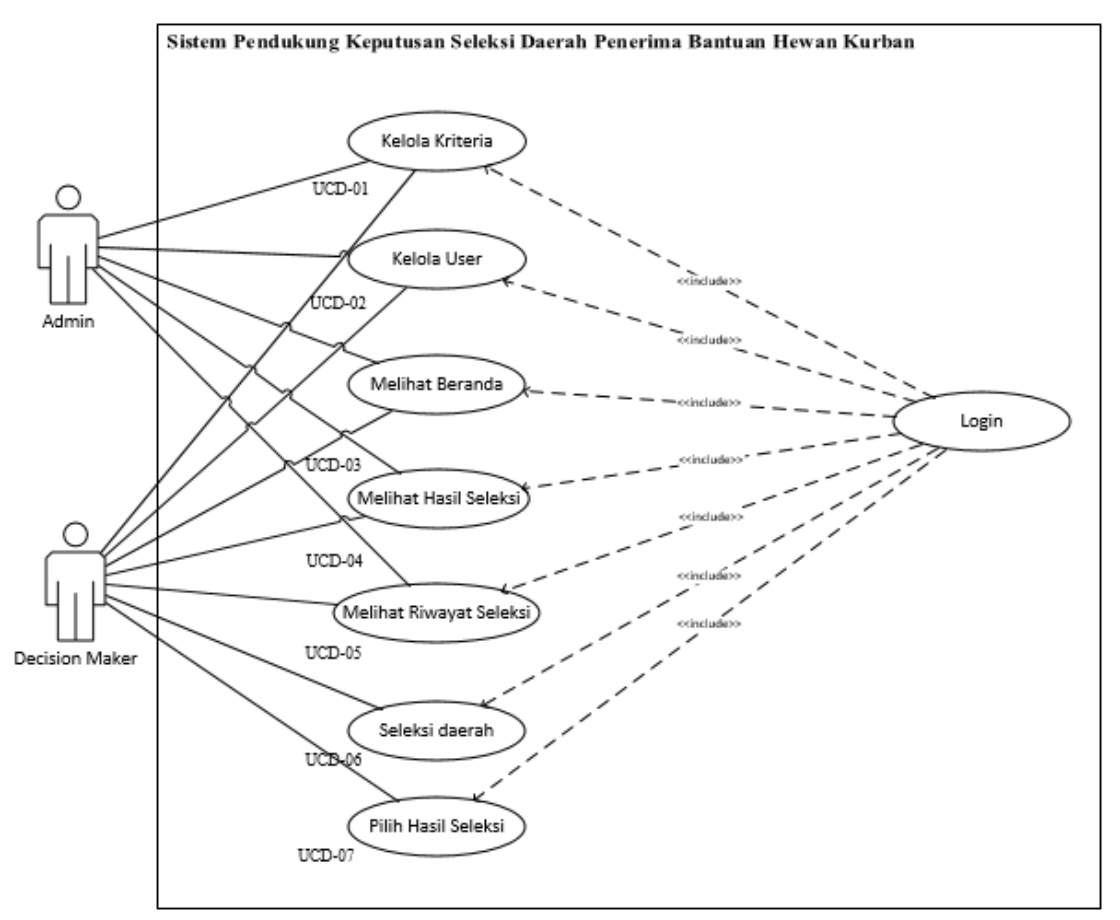

Gambar 4.1 *Use Case Diagram*

Pada *use case diagram* seleksi daerah penerima bantuan hewan kurban terdapat 2 aktor yang berperan yakni Karyawan dan Pimpinan (*decision maker*). Dalam sistem ini, admin dapat mengelola data user yakni dapat menambah, menghapus dan mengubah data user yang sudah ada, serta admin juga dapat melihat riwayat seleksi.

*Decision maker* dapat melihat riwayat seleksi, dapat melakukan tahap seleksi serta melakukan pengesahan daerah yang terseleksi. Adapun penomoran dan penamaan *use case diagram* dapat dilihat pada Tabel 4.1.

| No             | Use Case Diagram        |
|----------------|-------------------------|
| 1              | Kelola Kriteria         |
| $\overline{2}$ | Kelola User             |
| 3              | Melihat Beranda         |
| 4              | Melihat Hasil Seleksi   |
| 5              | Melihat Riwayat Seleksi |
| 6              | Seleksi Daerah          |
|                | Pilih Hasil Seleksi     |

Tabel 4.1 Aturan dan Penamaan *Use Case Diagram*

#### **4.2 Perancangan** *Activity Diagram*

*Activity Diagram* merupakan gambaran bagaimana alur aktifitas dalam sistem yang sedang dirancang, sehingga dapat lebih mudah memodelkan hasil yang akan dibuat.

a. *Activity Diagram* Seleksi Daerah Penerima Bantuan Hewan Kurban

Pada *Activity Diagram* Seleksi Daerah Penerima Bantuan Hewan Kurban, admin atau *decision maker* melakukan login terlebih dahulu untuk masuk ke sistem. Setelah itu, admin atau *decision maker* memasukkan data kriteria serta nilai dari setiap kriteria yang telah ditentukan. Setelah data dan nilai sudah terpenuhi, maka dilanjutkan oleh *decision maker* dengan proses seleksi daerah dengan melakukan perhitungan, sehingga didapatkan hasil perankingan daerah dengan nilai tertinggi hingga terendah. Kemudian *decision maker* melakukan pemilihan final untuk daerah yang akan diberikan bantuan. Untuk data hasil seleksi disimpan di *database*. *Activity Diagram* Seleksi Daerah Penerima Bantuan Hewan Kurban dapat dilihat pada Gambar 4.2

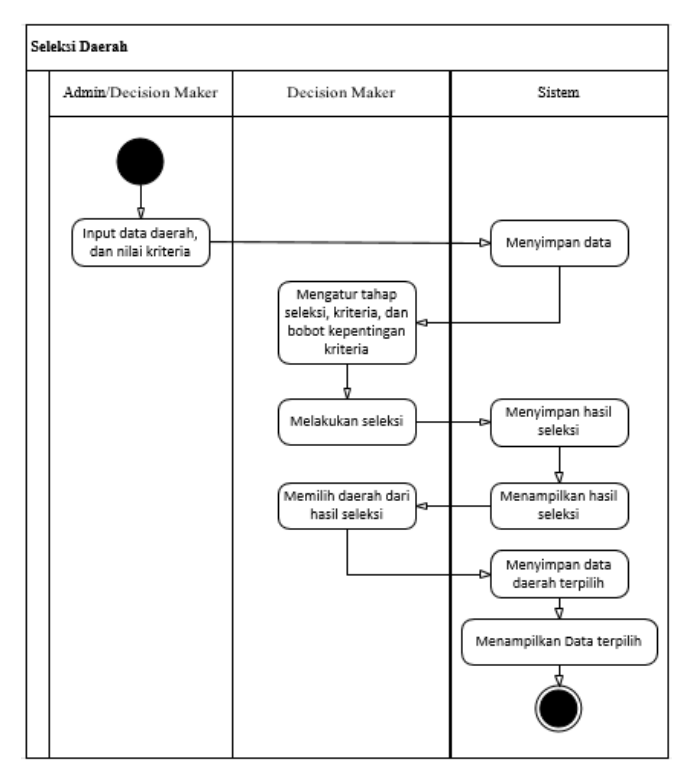

Gambar 4.2 *Activity Diagram* Seleksi Daerah Penerima Bantuan Hewan Kurban

## b. *Activity Diagram* Halaman Login

Pada *Activity Diagram* Halaman Login, baik admin maupun *decision maker* harus memasukkan *username* dan *password* yang valid pada halaman login agar dapat mengakses ke halaman utama sistem*. Activity Diagram* Halaman Login dapat dilihat pada Gambar 4.3

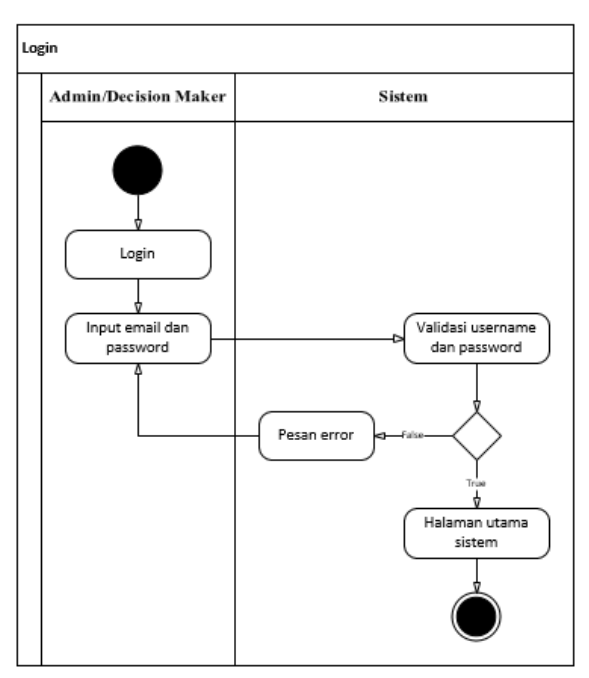

Gambar 4.3 *Activity Diagram* Halaman Login

# c. *Activity Diagram* Kelola Kriteria

Pada *Activity Diagram* Kelola Kriteria admin dan *decision maker* dapat menambah, mengubah dan menghapus data daerah yang akan diseleksi. Kemudian data akan disimpan di *database. Activity Diagram* Kelola Kriteria dapat dilihat pada Gambar 4.4

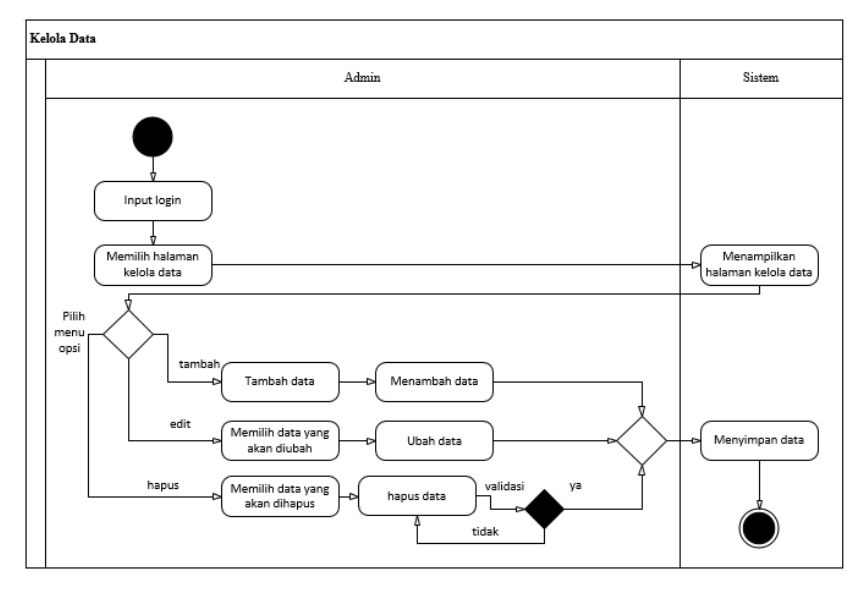

Gambar 4.4 *Activity Diagram* Kelola Kriteria

#### d. *Activity Diagram* Kelola User

Pada *Activity Diagram* Kelola User, admin maupun *decision maker* dapat menambah, dan mengubah data pengguna, hanya saja admin hanya bisa menanmbah pengguna baru sebagai admin, sedangkan *decision maker* dapat menambah pengguna baru sebagai admin maupun *decision maker*. Admin maupun *decision maker* dapat merubah data diri mereka sendiri dan tidak bisa merubah data diri atau *account* pengguna lainnya, Kemudian data akan disimpan di *database. Activity Diagram* Kelola User dapat dilihat pada Gambar 4.5

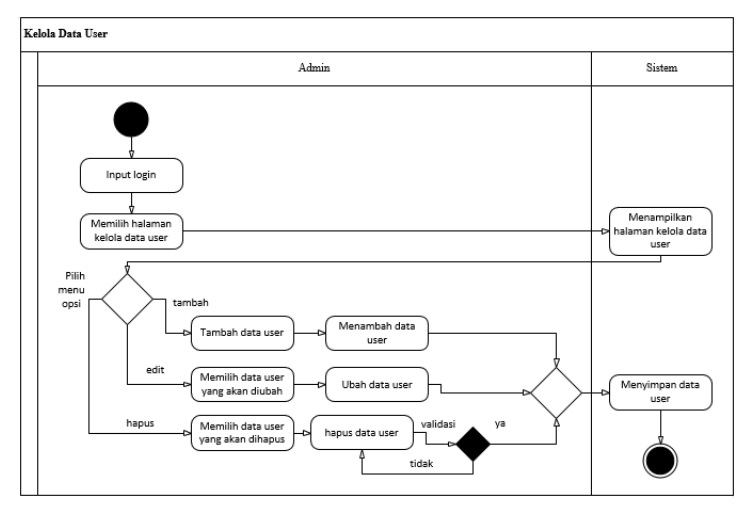

Gambar 4.5 *Activity Diagram* Kelola User

### e. *Activity Diagram* Melihat Beranda

Pada *Activity Diagram* Melihat Beranda, admin dan *decision maker* dapat melihat halaman depan sistem setelah melakukan *login*. *Activity Diagram* Melihat Beranda dapat dilihat pada Gambar 4.6

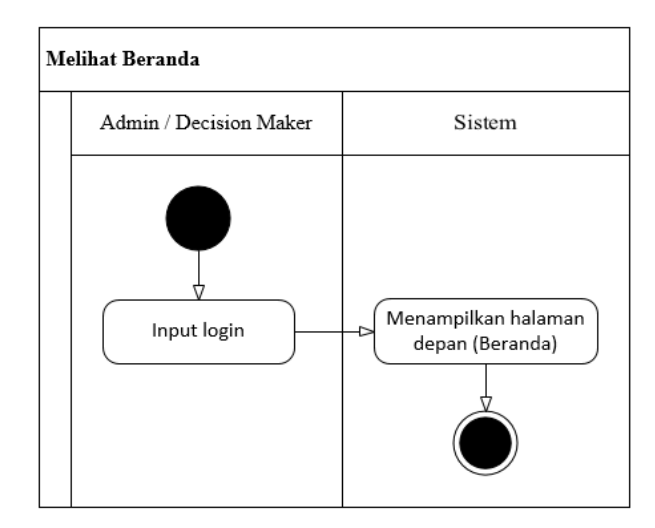

Gambar 4.6 *Activity Diagram* Melihat Beranda

# f. *Activity Diagram* Melihat Hasil Seleksi

Pada *Activity Diagram* Melihat Hasil Seleksi, admin dan *decision maker* dapat melihat hasil seleksi yang telah diseleksi oleh *decision maker* sebelumnya. *Activity Diagram* Melihat Hasil Seleksi dapat dilihat pada Gambar 4.7

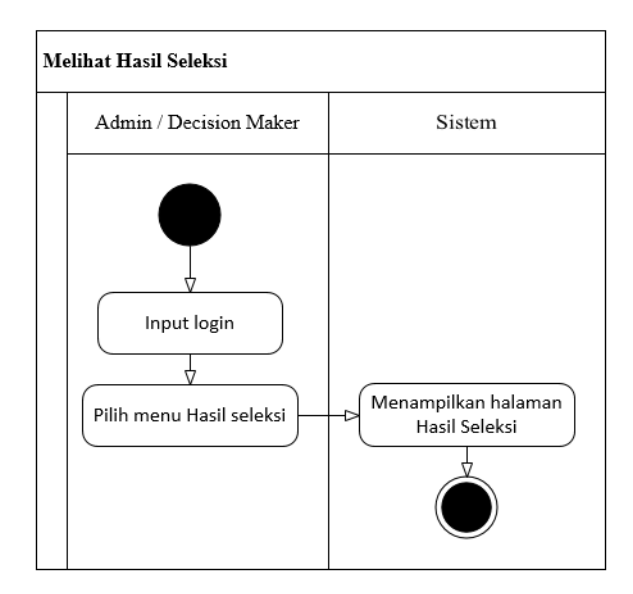

Gambar 4.7 *Activity Diagram* Melihat Hasil Seleksi

### g. *Activity Diagram* Melihat Riwayat Seleksi

Pada *Activity Diagram* Melihat Riwayat Seleksi, admin & *decision maker* dapat melihat riwayat seleksi berdasarkan tanggal yang dipilih. *Activity Diagram* Melihat Riwayat Seleksi dapat dilihat pada Gambar 4.8

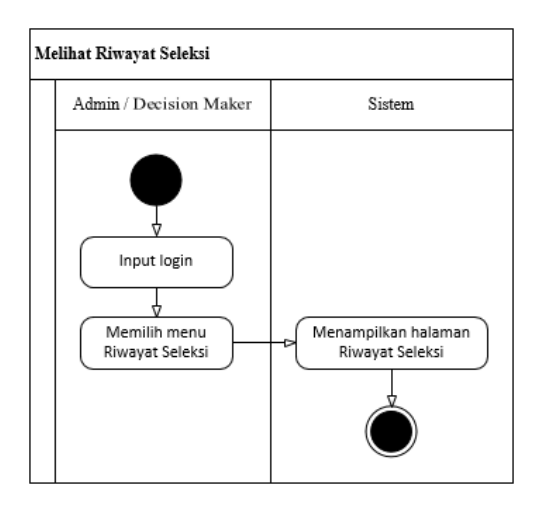

Gambar 4.8 *Activity Diagram* Melihat Riwayat Seleksi

## h. *Activity Diagram* Seleksi Daerah

Pada *Activity Diagram* Seleksi Daerah, *decision maker* dapat melakukan seleksi daerah yang sudah memiliki nilai masing-masing kriteria. Hasil seleksi kemudian disimpan di *database*. *Activity Diagram* Seleksi Daerah dapat dilihat pada Gambar 4.9.

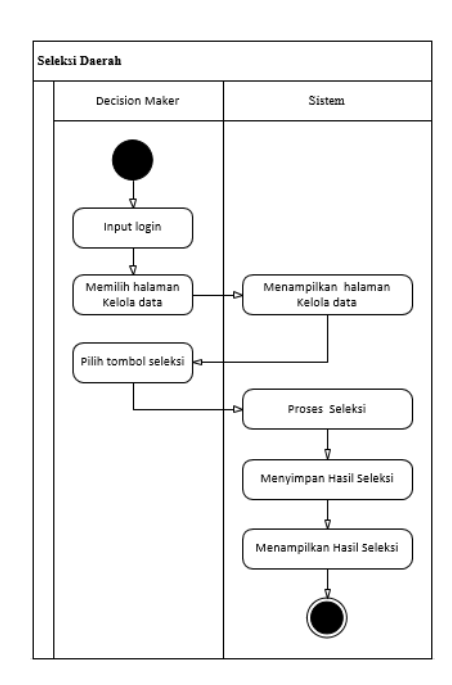

Gambar 4.9 *Activity Diagram* Seleksi Daerah

### i. *Activity Diagram* Pilih Hasil Seleksi

Pada *Activity Diagram* Pilih Hasil Seleksi, *decision maker* dapat melakukan pemilihan akhir daerah yang sudah terseleksi sebelumnya. Hasil seleksi pilihan kemudian disimpan di *database*. *Activity Diagram* Pilih Hasil Seleksi dapat dilihat pada Gambar 4.10.

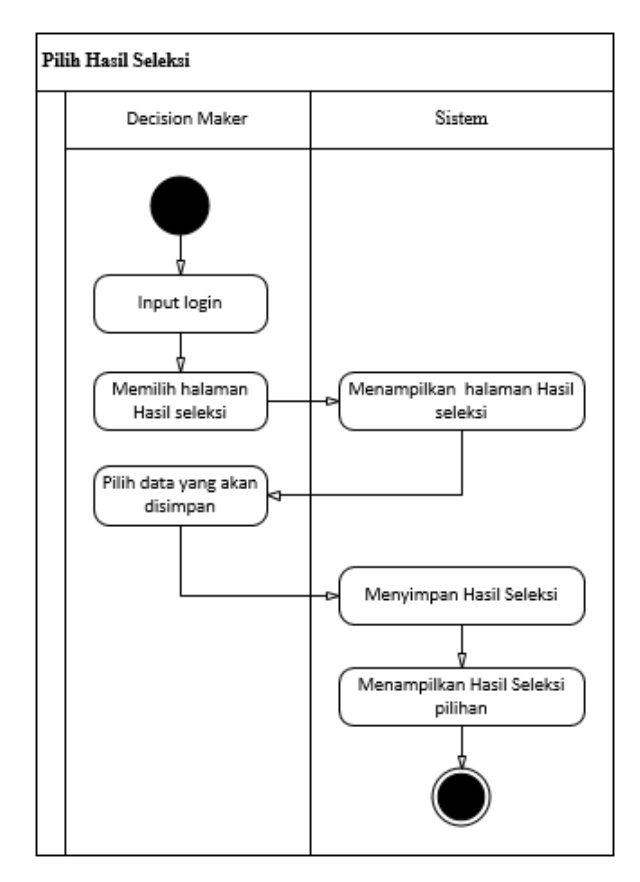

Gambar 4.10 *Activity Diagram* Pilih Hasil Seleksi

# **4.3 Perancangan Basis Data**

## **4.3.1 Relasi Tabel**

Database sistem pendukung keputusan seleksi daerah penerima bantuan hewan kurban memiliki 8 tabel yitu tabel users, kriteria, hasil\_seleksi, detail\_seleksi, provinces, regencies, destricts, dan villages.

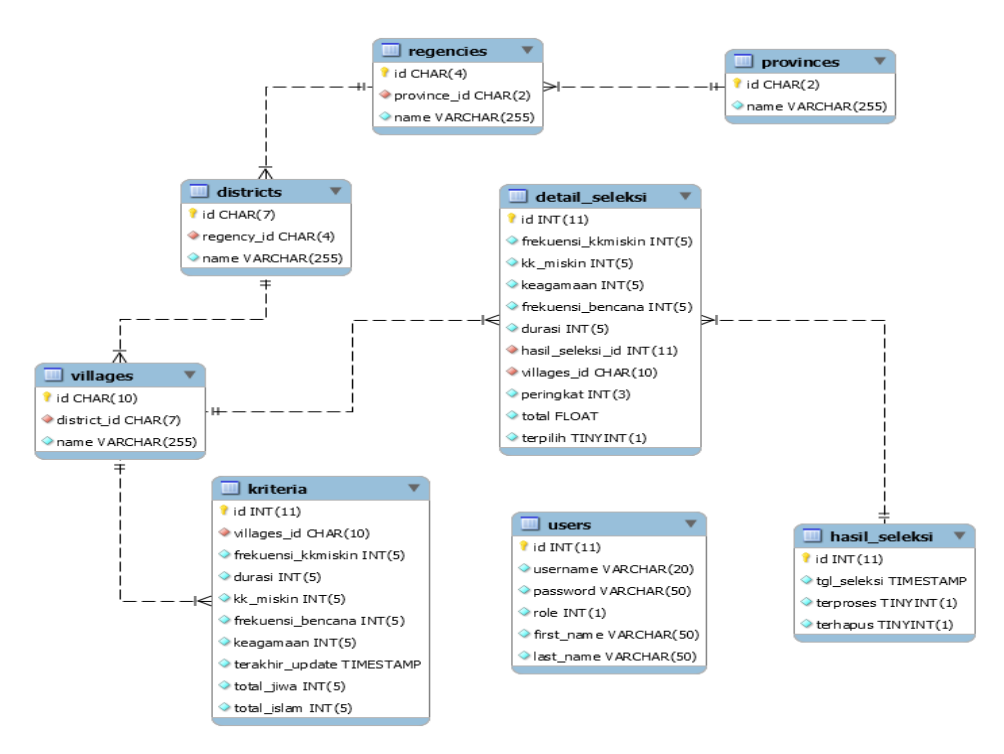

Gambar 4.11 Relasi Tabel

Pada Gambar 12 terdapat beberapa tabel yang berelasi dengan tabel lain, yakni:

- a. Tabel hasil\_seleksi memiliki relasi *one to many* (1:N) terhadap tabel detail\_seleksi, dimana setiap hasil seleksi memiliki beberapa detail seleksi.
- b. Tabel villages memiliki relasi *one to many* (1:N) terhadap tabel detail\_seleksi, dimana setiap villages memiliki beberapa detail\_seleksi.
- c. Tabel villages memiliki relasi *one to many* (1:N) terhadap tabel kriteria, dimana setiap villages memiliki beberapa kriteria.
- d. Tabel provinces memiliki relasi *one to many* (1:N) terhadap tabel regencies, dimana setiap provinces memiliki beberapa regencies.
- e. Tabel regencies memiliki relasi *one to many* (1:N) terhadap tabel districts, dimana setiap regencies memiliki beberapa districts.
- f. Tabel districts memiliki relasi *one to many* (1:N) terhadap tabel villages, dimana setiap districts memiliki beberapa villages.

# **4.3.2 Struktur Tabel**

# a. Tabel User

Tabel User berfungsi untuk menyimpan data user yang digunakan untuk masuk ke sistem. Struktur dapar dilihat pada Tabel 4.2.

| <b>Field</b> | <b>Type</b> | <b>Size</b> | Keterangan                       | <b>Constraint</b> |
|--------------|-------------|-------------|----------------------------------|-------------------|
| id           | int         | 11          | Id username                      | Primary Key       |
| username     | varchar     | 20          | Username user                    | Not null          |
| password     | varchar     | 50          | Password user                    | Not null          |
| role         | int         |             | Level user (admin atau pimpinan) | Not null          |
| first_name   | varchar     | 50          | Nama depan user                  | Not null          |
| last_name    | varchar     | 50          | Nama belakang user               | Not null          |

Tabel 4.2. Tabel User

## b. Tabel Kriteria

Tabel kriteria berfungsi untuk menyimpan data semua kriteria. Kriteria yang digunakan ada 5 yakni: frekuensi penerimaan, durasi penerimaan, kk miskin, frekuensi bencana, tingkat keagamaan. Rincian tabel kriteria dapat dilihat pada Tabel 4.3

| <b>Field</b>      | <b>Type</b> | <b>Size</b> | Keterangan             | <b>Constraint</b> |
|-------------------|-------------|-------------|------------------------|-------------------|
| Id                | Int         | 11          | Id kriteria            | Primary Key       |
| villages_id       | Char        | 10          | Id villages            | Foreign Key       |
| Frekuensi         | int         | 5           | Frekuensi_kkmiskin     | Not null          |
| Durasi            | int         | 5           | Durasi penerima        | Not null          |
| kk miskin         | int         | 5           | Kartu keluarga miskin  | Not null          |
| frekuensi_bencana | int         | 5           | Frekuensi bencana      | Not null          |
| Keagamaan         | int         | 5           | Tingkat keagamaan      | Not null          |
| terakhir_update   | timestamp   |             | Jadwal update terakhir | Not null          |
| total_jiwa        | int         | 5           | Total jiwa             | Not null          |
| total islam       | int         | 5           | Total islam            | Not null          |

Tabel 4.3 Tabel Kriteria

### c. Tabel hasil\_seleksi

Tabel hasil\_seleksi berfungsi untuk menyimpan data hasil seleksi yang sudah dilakukan sebelumnya. Tabel hasil\_seleksi dapat dilihat pada Tabel 4.4

| <b>Field</b> | <b>Type</b> | <b>Size</b> | Keterangan                           | <b>Constraint</b> |
|--------------|-------------|-------------|--------------------------------------|-------------------|
| id           | int         | 11          | Id hasil seleksi                     | Primary Key       |
| tgl_seleksi  | timestamp   |             | Tanggal seleksi                      | Not null          |
| terproses    | tinyint     |             | Hasil seleksi sudah diproses seleksi | Not null          |
| terhapus     | tinyint     |             | Hasil seleksi sudah dihapus          | Not null          |

Tabel 4.4 Tabel hasil\_seleksi

# d. Tabel detail\_seleksi

Tabel detail seleksi berfungsi untuk menyimpan detail dari hasil seleksi yang sudah dilakukan dari seleksi sebelumnya. Rincian tabel detail seleksi dapat dilihat pada Tabel 4.5

| <b>Field</b>      | <b>Type</b> | <b>Size</b>  | Keterangan            | <b>Constraint</b> |
|-------------------|-------------|--------------|-----------------------|-------------------|
| Id                | int         | 11           | Id kriteria           | Primary Key       |
| Frekuensi         | int         | 5            | Frekuensi_kkmiskin    | Not null          |
| kk miskin         | int         | 5            | Kartu keluarga miskin | Not null          |
| Keagamaan         | int         | 5            | Tingkat keagamaan     | Not null          |
| frekuensi_bencana | int         | 5            | Frekuensi bencana     | Not null          |
| Durasi            | int         | 5            | Durasi penerima       | Not null          |
| hasil seleksi id  | int         | 11           | Id hasil seleksi      | Foreign Key       |
| villages_id       | char        | 10           | Id villages           | Foreign Key       |
| Peringkat         | int         | 3            | Perankingan daerah    | Not null          |
| Total             | float       | -            | Total perhitungan     | Not null          |
| Terpilih          | tinyint     | $\mathbf{1}$ | Daerah terpilih       | Not null          |

Tabel 4.5 Tabel detail\_seleksi

## e. Tabel provinces

Tabel provinces berfungsi untuk menyimpan data provinsi. Rincian tabel provinces dapat dilihat pada Tabel 4.6

| <b>Field</b> | <b>Type</b> | <b>Size</b> | Keterangan    | <b>Constraint</b> |
|--------------|-------------|-------------|---------------|-------------------|
| id           | char        |             | Id provinsi   | Primary Key       |
| name         | varchar     | 255         | Nama provinsi | Not null          |

Tabel 4.6 Tabel provinces

### f. Tabel regencies

Tabel regencies berfungsi untuk menyimpan data kabupaten. Rincian tabel regencies dapat dilihat pada Tabel 4.7

| <b>Field</b> | <b>Type</b> | <b>Size</b> | Keterangan     | <b>Constraint</b> |
|--------------|-------------|-------------|----------------|-------------------|
| id           | char        |             | Id kabupaten   | Primary Key       |
| province_id  | char        |             | Id provinsi    | Foreign Key       |
| name         | varchar     | 255         | Nama kabupaten | Not null          |

Tabel 4.7 Tabel regencies

# g. Tabel districts

Tabel districts berfungsi untuk menyimpan data kecamatan. Rincian tabel districts dapat dilihat pada Tabel 4.8

Tabel 4.8 Tabel districts

| <b>Field</b> | <b>Type</b> | <b>Size</b> | Keterangan     | <b>Constraint</b> |
|--------------|-------------|-------------|----------------|-------------------|
| 1d           | char        | −           | Id kecamatan   | Primary Key       |
| regency_id   | char        | 4           | Id kabupaten   | Foreign Key       |
| name         | varchar     | 255         | Nama kecamatan | Not null          |

h. Tabel villages

Tabel villages berfungsi untuk menyimpan data kelurahan. Rincian tabel villages dapat dilihat pada Tabel 4.9

Tabel 4.9 Tabel villages

| <b>Field</b> | <b>Type</b> | <b>Size</b> | Keterangan     | <b>Constraint</b> |
|--------------|-------------|-------------|----------------|-------------------|
| id           | char        | 10          | Id kelurahan   | Primary Key       |
| districts id | char        |             | Id kecamatan   | Foreign Key       |
| name         | varchar     | 255         | Nama kelurahan | Not null          |

# **4.4 Perancangan Antarmuka Pengguna**

a. Rancangan Antarmuka Halaman *Login*

Rancangan Antarmuka Halaman *Login* digunakan oleh admin dan dision maker untuk masuk kedalam sistem, dimana diperlukan untuk memasukkan *username* dan *password* yang sudah terdaftar sebelumnya. Rancangan Antarmuka Halaman *Login* dapat dilihat pada Gambar 4.12

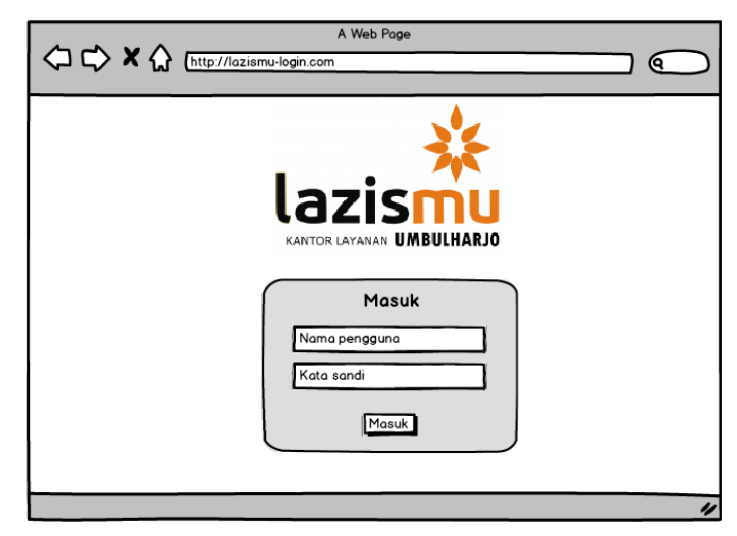

Gambar 4.12 Rancangan Antarmuka Halaman *Login*

## b. Rancangan Antarmuka Kelola Kriteria

Rancangan Antarmuka Kelola Kriteria merupakan tampilan dari halaman kelola data daerah. Terdapat tiga pilihan opsi yakni tambah data, ubah data, dan hapus data. Pada halaman ini juga terdapat filter kabupaten dan keamatan yang dapat memudahkan pengguna untuk mencari data daerah yang dicari. Halaman ini juga menampilkan tabel yang berisi list data daerah. Rancangan muka Kelola Kriteria dapat dilihat pada Gambar 4.13.

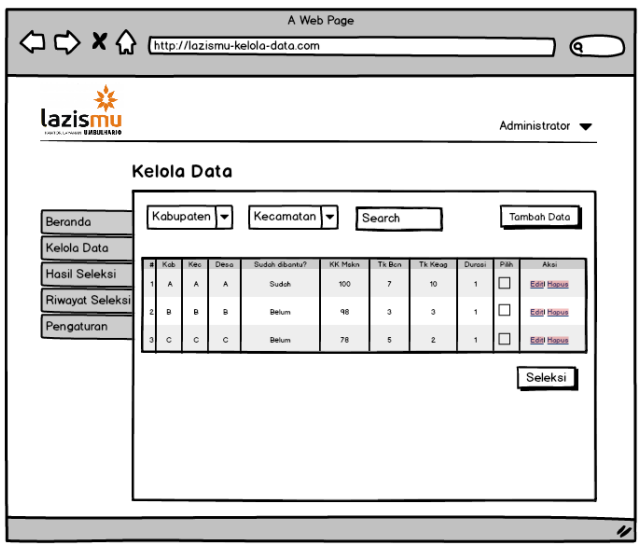

Gambar 4.13 Rancangan Antarmuka Kelola Kriteria

### c. Rancangan Antarmuka Kelola User

Rancangan Antarmuka Kelola User digunakan oleh admin untuk menambah, dan mengubah data user yang sudah ada. Rancangan Antarmuka menambah, mengubah dan mengahpus user dapat dilihat pada Gambar 4.14.

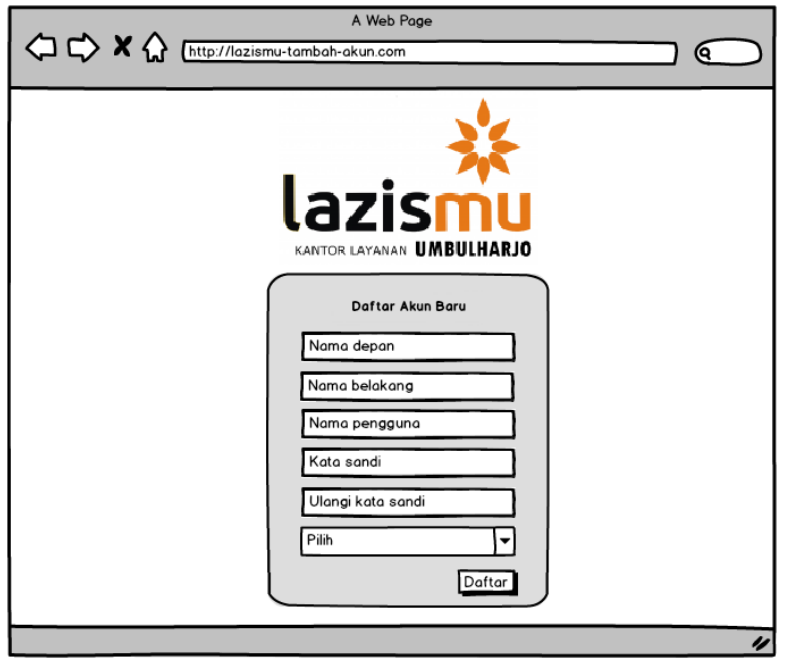

Gambar 4.14 Rancangan Antarmuka Kelola User

### d. Rancangan Antarmuka Melihat Beranda

Rancangan Antarmuka Melihat Beranda merupakan rancangan dimana admin dan *decision maker* dapat melihat halaman depan sistem setelah melakukan *login*. Rancangan antarmuka Melihat Beranda dapat dilihat pada Gambar 4.15.

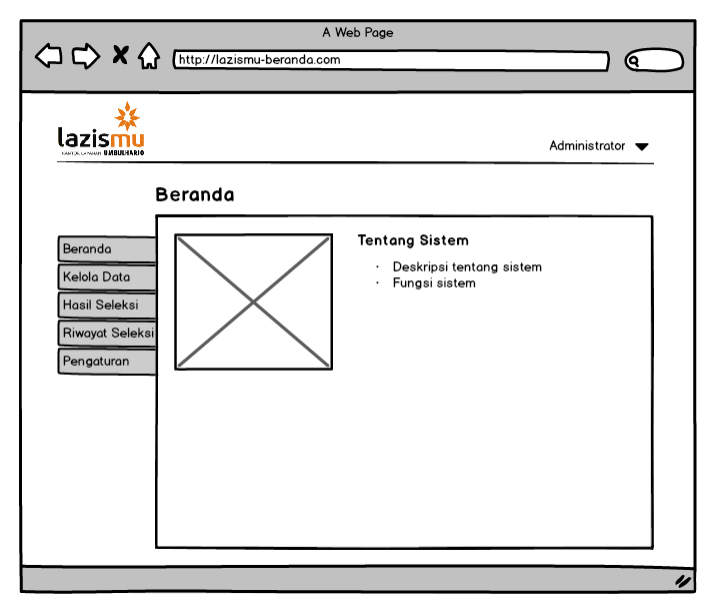

Gambar 4.15 Rancangan Antarmuka Melihat Beranda

### e. Rancangan Antarmuka Melihat Hasil Seleksi

Rancangan Antarmuka Melihat Hasil Seleksi merupakan rancangan dimana admin dan *decision maker* dapat melihat data yang sudah diseleksi sebelumnya pada halaman hasil seleksi. Rancangan Antarmuka Melihat Hasil Seleksi dapat dilihat pada Gambar 4.16.

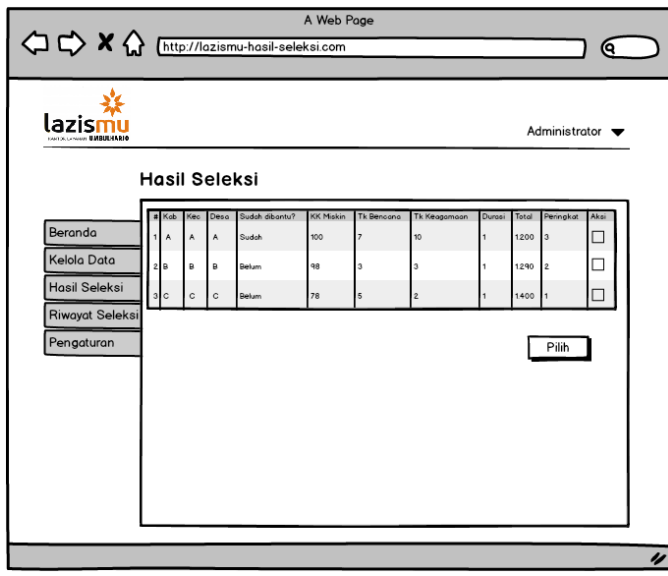

Gambar 4.16 Rancangan Antarmuka Melihat Hasil Seleksi

# f. Rancangan Antarmuka Melihat Riwayat Seleksi

Rancangan Antarmuka Melihat Riwayat Seleksi digunakan oleh admin maupun decision maker untuk melihat riwayat atau history seleksi yang sudah dieksekusi sebelumnya. Rancangan Antarmuka Melihat Riwayat Seleksi dapat dilihat pada Gambar 4.17.

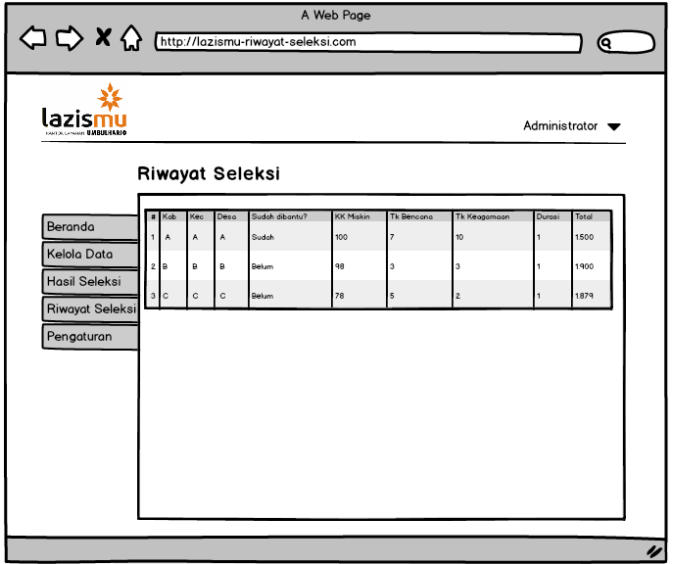

Gambar 4.17 Rancangan Antarmuka Melihat Riwayat Seleksi

### g. Rancangan Antarmuka Seleksi Daerah

Rancangan Antarmuka Seleksi Daerah merupakan rancangan dimana *decision maker* melakukan tahapan seleksi daerah, dimana terlebih dahulu *decision maker* mengakses halaman kelola data, kemudian memilih tombol seleksi. Rancangan Antarmuka Seleksi Daerah dapat dilihat pada Gambar 4.18.

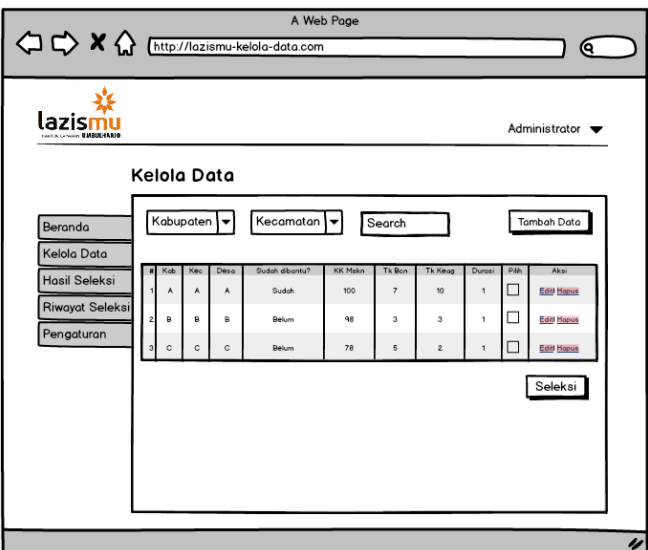

Gambar 4.18 Rancangan Antarmuka Seleksi Daerah

## h. Rancangan Antarmuka Pilih Hasil Seleksi

Rancangan Antarmuka Pilih Hasil Seleksi merupakan rancangan dimana *decision maker* melakukan tahapan memilih daerah yang telah diseleksi sebelumnya, *decision maker* terlebih dahulu mengakses halaman hasil, kemudian memilih daerah yang tepilih sebagai penerima bantuan hewan kurban, dan memilih tombol pilih. Rancangan Antarmuka Pilih Hasil Seleksi dapat dilihat pada Gambar 4.19.

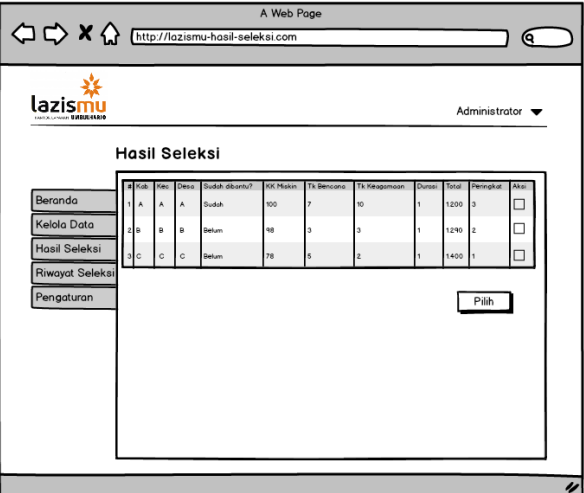

Gambar 4.19 Rancangan Antarmuka Pilih Hasil Seleksi

#### **4.5** *Flowchart*

*Flowchart* merupakan suatu bagan yang menggambarkan secara rinci bagaimana urutan proses suatu algoritma program dengan menggunakan simbol-simbol. *Flowchart* dapat dilihat pada Gambar 4.20.

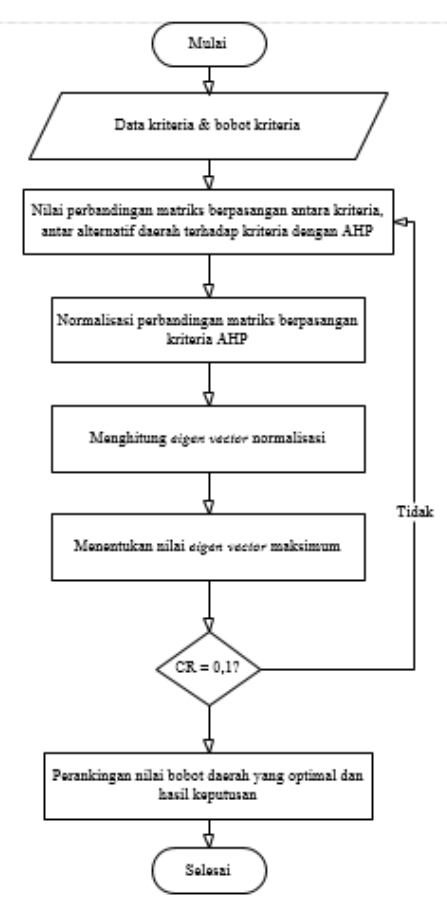

Gambar 4.20 *Flowchart*

*Flowchart* perhitungan metode *Analytic Hierarchy Process* (AHP) alur dimulai dengan proses pembuatan strukur hirarki dan pemberian bobot pada masing-masing kriteria yang sudah ditentukan. Kemudian membuat perbandingan matriks berpasangan antar kriteria dengan *Analytic Hierarchy Process* (AHP). Selanjutnya adalah menghitung nilai *eigen vector*  normalisasi serta menentukan nilai *eigen vector* maksimum. Langkah selanjutnya adalah mengecek apakah nilai *Consistency Ratio* (CR) sudah konsisten atau belum. Nilai konsisten adalah  $\leq 0.1$ , dan apabila nilai > 0.1 maka dinyatakan tidak konsisten dan harus mengulangi perhitungan pada perbandingan matriks berpasangan antar kriteria dengan *Analytic Hierarchy Process* (AHP). Setelah nilai *Consistency Ratio* (CR) dinyatakan konsisten. Langkah terakhir adalah perankingan nilai bobot daerah yang optimal dan hasil keputusan.

#### **BAB V**

### **IMPLEMENTASI DAN PENGUJIAN SISTEM**

#### **5.1 Implementasi Sistem**

Tahap implementasi sistem adalah tahap dimana penerapan dari perancangan sistem yang sudah dibuat sebelumnya, sehingga akan terlihat sejauh mana terlaksananya sistem yang sudah dikerjakan. Berikut merupakan implementasi Sistem Pendukung Keputusan Seleksi Daerah Penerima Bantuan Hewan Kurban.

### **5.1.1 Implementasi Kebutuhan Keamanan**

Halaman Login adalah halaman pertama yang diakses oleh pengguna sistem, pengguna diwajibkan untk mengisi *username* dan *password* untuk masuk ke sistem. Pada proses login ini ada dua actor yang mempunyai kewenangna untuk mengakses sistem yakni karyawan*/admin*, dan pimpinan*/decision maker*. Halaman login dapat dilihat pada Gambar 5.1

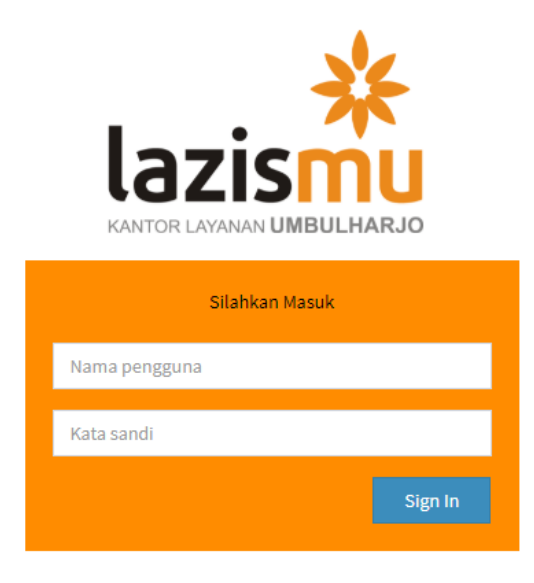

Gambar 5.1 Halaman *Login*

# **5.1.2 Implementasi Kelola Data**

# a. Halaman Kelola Data

Halaman kelola data daerah merupakan halaman dimana tempat admin dan *decision maker* untuk menambah, mengubah, serta menghapus data daerah yang akan diseleksi. Halaman kelola data daerah dapat diakses oleh admin maupun pimpinan. Halaman kelola data daerah dapat dilihat pada Gambar 5.2

| <b>SLAM</b>                  |                     |                                                        |                        |             |                 |                      |                                 |                  |                      | Dendi Apriadi        |
|------------------------------|---------------------|--------------------------------------------------------|------------------------|-------------|-----------------|----------------------|---------------------------------|------------------|----------------------|----------------------|
| <b>SPK</b> seleksi<br>e      |                     | Kelola Data Daerah Calon Penerima Bantuan Hewan Kurban |                        |             |                 |                      |                                 |                  |                      |                      |
|                              | Semua Data          |                                                        |                        |             |                 |                      |                                 |                  |                      | <b>Tambah Data</b>   |
| <b>3</b> Beranda             | Kabupaten           | Pilih kabupaten                                        | ٠                      | Kecamatan   | Pilih kecamatan | $\mathbf{v}$         | Kelurahan<br>Pilih kelurahan    | v                | Carl                 |                      |
| Kelola Data                  | Tampilkan 10        | $v$ entri                                              |                        |             |                 |                      |                                 | Cari:            |                      |                      |
| <b>N</b> Hasil Seleksi       |                     |                                                        |                        |             |                 |                      |                                 |                  |                      |                      |
| <sup>9</sup> Riwayat Seleksi |                     |                                                        |                        | Sudah<br>11 | КK              | Tingkat<br>Keagamaan | Frekuensi                       | Durasi           |                      |                      |
| <b>D</b> Pengaturan          |                     | Kabupaten Li Kecamatan Li                              | Kelurahan<br><b>JT</b> | dibantu?    | Miskin          | (96)                 | 11<br>Ħ<br><b>Bencana/Tahun</b> | Penerimaan/Tahun | Pilih I<br>Aksi      | J1                   |
|                              | Kabupaten<br>Sleman | Sleman                                                 | Trihario               | Belum       | 853             | 96                   | 1                               | $\mathbf{1}$     | $\qquad \qquad \Box$ | Ubah<br><b>Hapus</b> |
|                              | Kabupaten<br>Sleman | Tempel                                                 | Margo Rejo             | Sudah       | 451             | 96                   | $\overline{\mathbf{3}}$         | 5                | $\qquad \qquad \Box$ | Ubah<br>Hapus        |
|                              | Kabupaten<br>Sleman | Turi                                                   | Donokerto              | Belum       | 320             | 92                   | 5                               | $\overline{2}$   | $\qquad \qquad \Box$ | Ubah<br><b>Hapus</b> |

Gambar 5.2 Halaman Kelola Data

# b. Halaman Tambah Data

Halaman ubah data merupakan halaman dimana admin dan *decision maker* dapat merubah data yag akan diubah sesuai dengan yang diinginkan. Halaman ubah data dapat dilihat pada Gambar 5.3

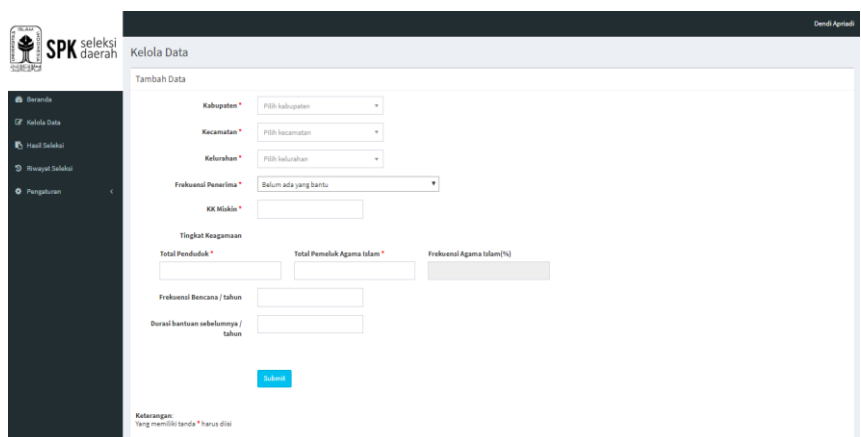

Gambar 5.3 Halaman Tambah Data

c. Halaman Ubah Data

Halaman ubah data merupakan halaman dimana admin dan *decision maker* dapat merubah data yag akan diubah sesuai dengan yang diinginkan. Halaman ubah data dapat dilihat pada Gambar 5.4

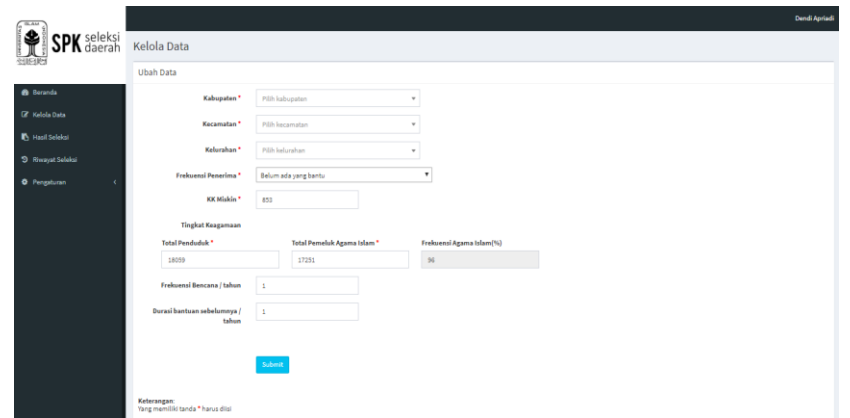

Gambar 5.4 Halaman Ubah Data

# **5.1.3 Implementasi Keloa Data User**

Halaman kelola data user adalah halaman dimana tempat admin maupun *decision maker* untuk menambahkan, dan mengubah data pengguna sistem. Admin dapat menambah pengguna baru sabagai admin sedangkan *decision maker* dapat menambah pengguna baru sebagai admin dan *decision maker*. Halaman kelola data user bisa dilihat pada Gambar

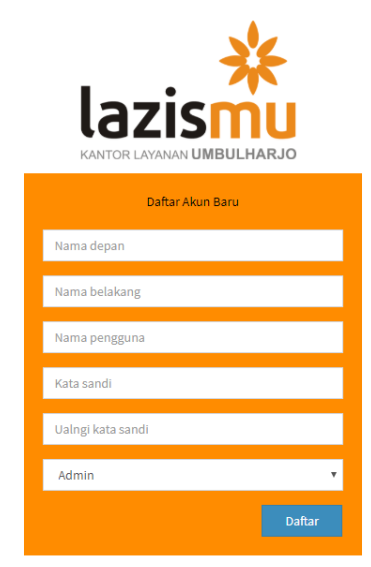

Gambar 5.5 Halaman Kelola Data *User*

# **5.1.4 Implementasi Halaman Melihat Beranda**

Melihat beranda merupakan halaman dimana admin dan *decision maker* melihat halaman depan sistem setelah melakukan *login.* Halaman melihat beranda dapat dilihat pada Gambar 5.7

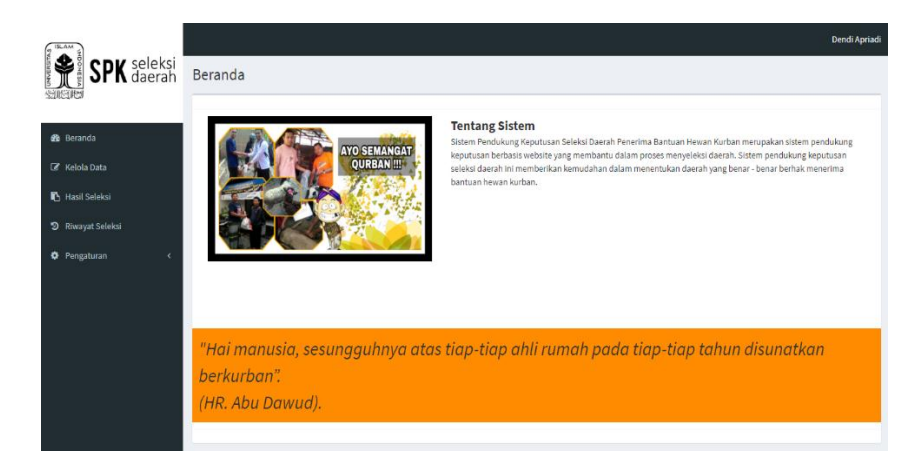

Gambar 5.6 Halaman Melihat Beranda

# **5.1.5 Implementasi Halaman Melihat Hasil Seleksi**

Halaman melihat hasil seleksi merupakan halaman dimana admin dan *decision maker* dapat melihat daerah yang sudah diseleksi sebelumnya oleh *decision maker*. Halaman melihat hasil seleksi dapat dilihat pada Gambar 5.7

| 78.44                                 |                                                    |                    |                   |                      |                        |                             |                |                                     |                    |                         | <b>Dendi Aprind</b>     |
|---------------------------------------|----------------------------------------------------|--------------------|-------------------|----------------------|------------------------|-----------------------------|----------------|-------------------------------------|--------------------|-------------------------|-------------------------|
| <b>SPK</b> daerah<br>调制物              | Hasil Seleksi Daerah Penerima Bantuan Hewan Kurban |                    |                   |                      |                        |                             |                |                                     |                    |                         |                         |
| <b>B</b> Beranda                      | Tampillian 10 V entri                              |                    |                   |                      |                        |                             |                |                                     |                    | Cart                    |                         |
| <b>E</b> Kelola Data                  | Kabupaten                                          | IT Kecamatan<br>11 | 11<br>Kelurahan   | Sudah dibantu?<br>11 | <b>KK Miskin</b><br>11 | <b>Tingkat Keagamaan(%)</b> | IT Durasi      | $_{17}$<br><b>Frekuensi Bencana</b> | 11<br>IT.<br>Total | <b>Peringkat</b>        | 11.<br>Alesi<br>$_{11}$ |
| <b>B</b> Hasil Seleksi                | KABUPATEN SLEMAN                                   | SLEMAN             | CATUR HARJO       | Belum                | 906                    | 96                          | $\mathbf{1}$   | $\overline{4}$                      | 2.544              | ٠                       | $\Box$                  |
| <sup>2</sup> Riwayat Seleksi          | <b>KABU PATEN SLEMAN</b>                           | <b>SLEMAN</b>      | <b>TRIHARJO</b>   | Belum                | 853                    | 96                          | ÷              | ł.                                  | 2.494              | $\overline{\mathbf{2}}$ | $\Box$                  |
| <b>O</b> Pengaturan<br>$\overline{ }$ | KABUPATEN SLEMAN                                   | <b>NGAGLIK</b>     | SARDONOHARJO      | Belum                | 486                    | 96                          |                | ×                                   | 2.235              |                         | $\Box$                  |
|                                       | KABUPATEN SLEMAN                                   | <b>KALASAN</b>     | TAMAN MARTANI     | Belum                | 679                    | 95                          | $\circ$        |                                     | 2.135              | $\overline{4}$          | $\Box$                  |
|                                       | KABUPATEN SLEMAN                                   | <b>SLEMAN</b>      | PANDOWO HARJO     | Belum                | 586                    | 87                          | $\mathbf{1}$   | 13                                  | 2.048              | $\overline{5}$          | $\Box$                  |
|                                       | KABUPATEN SLEMAN                                   | <b>NGEMPLAK</b>    | WEDOMARTANI       | Belum                | 481                    | 86                          | $\overline{a}$ | $\mathbf{1}$                        | 1.948              | 6                       | $\Box$                  |
|                                       | KABUPATEN SLEMAN                                   | <b>TURI</b>        | <b>DONOKERTO</b>  | Belum                | 320                    | 92                          | $\overline{2}$ | 5                                   | 1.826              | $\overline{z}$          | $\Box$                  |
|                                       | <b>KABUPATEN SLEMAN</b>                            | MINGGIR            | SENDANGAGUNG      | Belum                | 617                    | 72                          | $\overline{2}$ | $\overline{4}$                      | 1.811              | 8                       | $\Box$                  |
|                                       | KABUPATEN SLEMAN                                   | <b>MLATI</b>       | <b>SUMBERADI</b>  | Sudah                | 753                    | 91                          | $\overline{2}$ | $\overline{A}$                      | 1.782              | $\mathbf{a}$            | $\Box$                  |
|                                       | KABUPATEN SLEMAN                                   | CANGKRINGAN        | <b>WUKIR SARI</b> | Sudah                | 605                    | 97                          | $\overline{2}$ |                                     | 1.732              | 10                      | $\Box$                  |
|                                       | Menampilkan 1 sampai 10 dari 20 entri              |                    |                   |                      |                        |                             |                |                                     | Sebelumnya         |                         | 2 Selanjutnya           |
|                                       |                                                    |                    |                   |                      |                        |                             |                |                                     |                    |                         | Pile                    |

Gambar 5.7 Halaman Melihat Hasil Seleksi

# **5.1.6 Implementasi Halaman Melihat Riwayat Seleksi**

Halaman melihat riwayat seleksi merupakan halaman yang digunakan untuk melihat semua hasil seleksi yang pernah dilakukan sebelumnya. Dengan adanya halaman melihat riwayat seleksi, pengguna tidak perlu khawatir dengan data sebelumnya karena akan disimpan pada halaman ini. Halaman melihat riwayat seleksi dapat dilihat pada Gambar 5.8

| <b>B</b> Beranda              | Tampilkan 10<br>¥ gotri |                   |                  |                       |                |                           |                | Carl:                      |                                 |
|-------------------------------|-------------------------|-------------------|------------------|-----------------------|----------------|---------------------------|----------------|----------------------------|---------------------------------|
| <b>EF</b> Kelola Data         | Kabupatan               | Il Kecamatan<br>и | Kelurahan        | 17.<br>Sudah dibantu? | и<br>KK Miskin | m<br>Tingkat Keagamaan(%) | II Durasi      | $\pm$<br>Frekuensi Bencana | $11 -$<br>Total<br>$\mathbf{H}$ |
| <b>B</b> Hasil Selakul        | KABURATEN SLEIMAN       | <b>SLENAN</b>     | CATURHARJO       | Belum                 | 906            | 96                        |                |                            | 2.544                           |
| <sup>2</sup> Rivervet Seleksi | KABURATEN SLEIMAN       | <b>SLEMAN</b>     | <b>TRIHARJO</b>  | Belum                 | 853            | 96                        |                |                            | 2.484                           |
| <b>O</b> Pengaturan           | KABURATEN SLENAN        | NGAGLIK           | SARDONOHARJO     | Belom                 | 486            | 96                        |                |                            | 2.235                           |
|                               | KABUPATEN SLEIGAN       | KALASAN           | TAMAN MARTANI    | Belum                 | 679            | 95                        |                |                            | 2.135                           |
|                               | KABUPATEN SLEINAN       | SLENAN            | PANDOWO HARJO    | Belum                 | 586            | 87                        |                | 13                         | 2.048                           |
|                               | KABURATEN SLEIMAN       | NGENPLAK          | WEDOMARTANI      | Belum                 | 481            | $\frac{1}{66}$            | ż              |                            | 1948                            |
|                               | KABUPATEN SLEINAN       | TURE              | <b>DONOKERTO</b> | Belum                 | 320            | 92                        | $\overline{2}$ |                            | 1.826                           |
|                               | KABURETEN SLEINAN       | MINGGIR           | SENDANGAGUNG     | Belum                 | 617            | $\overline{n}$            |                |                            | 1.811                           |
|                               | KABUPATEN SLEIMAN       | MLATI             | SUMBERADI        | Sudah                 | 753            | 91                        | $\sigma$       |                            | 1.782                           |
|                               | KABUPATEN SLEIMAN       | CANGKRINGAN       | WUKIR SARI       | Sudah                 | 605            | 97                        | z,             | 1                          | 1.732                           |

Gambar 5.8 Halaman Melihat Riwayat Seleksi

## **5.1.7 Implementasi Halaman Seleksi Daerah**

Halaman Seleksi Daerah merupakan halaman dimana *decision maker* akan melakukan langkah untuk memulai seleksi daerah yang sudah ditentukan kriterianya masingmasing. Halaman Seleksi Daerah dapat dilihat pada Gambar 5.9

| $C^{\frac{1}{2}}$                   |                                       |                                  |                     |                |        |                              |                                                                                                    |                          | Dendi Aprindi        |                             |
|-------------------------------------|---------------------------------------|----------------------------------|---------------------|----------------|--------|------------------------------|----------------------------------------------------------------------------------------------------|--------------------------|----------------------|-----------------------------|
| <b>PK</b> seleksi                   | Kabupaten<br>Tampilkan<br>$30 - 1$    | P48 kabupaten<br><b>v</b> lantri | Kecamatan<br>$\sim$ | Pálh kecamatan | $\sim$ | Kelurahan<br>Pilih kelurahan | $\tau$<br>Carl                                                                                           |                          | Carl:                |                             |
| de Beranda<br><b>EF</b> Kelola Data | Kabupaten                             | 11 Kecamatan 17 Kelurahan        |                     | Sudah dibantu? |        |                              | KK Miskin   Tingkat Keagamaan [%]   Frekuensi Bencana/Tahun   Durasi Penerimaan/Tahun     Pilih     Aksi |                          |                      | $_{11}$                     |
| <b>B</b> Hasil Seleksi              | Kabupaten Sleman Sleman               |                                  | Triharjo            | Belum          | 853    | 96                           |                                                                                                    |                          | $\Box$               | Uhah<br><b>Hapsa</b>        |
| <sup>5</sup> Riwayat Seleksi        | Kabupaten Sleman Tempel               |                                  | Margo Relo          | Sudah          | 451    | 36                           | $\overline{a}$                                                                                           | $\overline{\phantom{a}}$ | $\qquad \qquad \Box$ | Uhah<br><b>Hapus</b>        |
| <b>O</b> Pengaturan<br>$\epsilon$   | Kabupaten Sleman Turi                 |                                  | Donokerto           | Belum          | 320    | 92                           | $\sim$                                                                                                   | $\overline{a}$           | $\Box$               | <b>Hapus</b><br><b>Uhah</b> |
|                                     | Kabupaten Sleman Pakem                |                                  | Purso Binanzun      | Belum          | 241    | 81                           | $\overline{a}$                                                                                           | $\overline{\phantom{a}}$ | $\qquad \qquad \Box$ | Hapus<br>Ubah               |
|                                     | Kabupaten Sleman Sleman               |                                  | Catur Harjo         | Belum          | 500    | 56                           | $\epsilon$                                                                                               | ä                        | $\Box$               | <b>Uhah</b><br>Hapus        |
|                                     | Kabupaten Sleman Minesir              |                                  | Sendangagung        | Belum          | 617    | 72                           | ÷                                                                                                    | $\overline{a}$           | $\Box$               | Ubah<br>Hapus               |
|                                     | Kabupaten Sleman Morudan              |                                  | Sumberarum          | Sudah          | 352    | 46                           | $\circ$                                                                                                  | ۰                        | $\Box$               | Ubah<br>Hapus               |
|                                     | Kabupaten Sleman Ngaglik              |                                  | Sandonoharjo        | Belum          | 486    | 56                           | ×                                                                                                    | 1                        | $\Box$               | Ubah<br>Hapus               |
|                                     | Kabupaten Sleman Ngaglik              |                                  | Suka Harjo          | Sudah          | 566    | 54                           | $\sim$                                                                                                   | ٠                        | $\qquad \qquad \Box$ | Ubah<br><b>Hapus</b>        |
|                                     | Kabupaten Sleman Turi                 |                                  | <b>Girl Karto</b>   | Sudah          | 275    | 85                           | $\mathbf{S}$                                                                                             | ٠                        | $\Box$               | Ubah.<br>Hapus              |
|                                     | Menampilkan 1 sampai 10 dari 20 entri |                                  |                     |                |        |                              |                                                                                                    |                          | Sebelumnya           | 2 Selanjutnya               |
|                                     | Seleksi Data                          |                                  |                     |                |        |                              |                                                                                                    |                          |                      |                             |

Gambar 5.9 Halaman Seleksi Daerah

# **5.1.8 Implementasi Pilih Hasil Seleksi**

Halaman Pilih Hasil Seleksi merupakan aksi dimana *decision maker* melakukan pemilihan terakhir daerah yang berhak untuk diberikan bantuan dan pada akhirnya daerah yang terpilih akan masuk ke riwayat seleksi. Halaman Pilih Hasil Seleksi dilihat pada Gambar 5.10

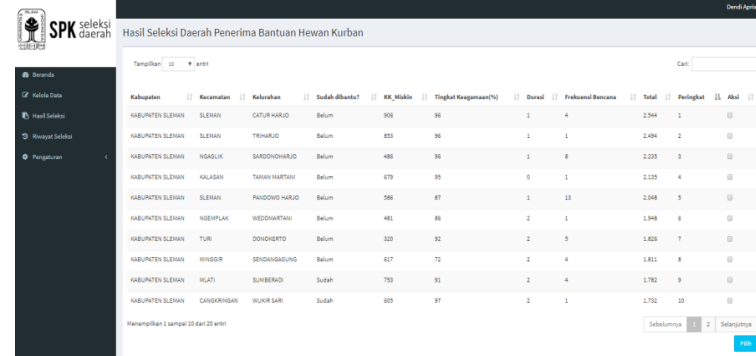

# Gambar 5.10 Halaman Pilih Hasil Seleksi

# **5.2 Pengujian Sistem**

# **5.2.1 Pengujian Validasi**

Pengujian validasi merupakan pengujian dimana untuk mengetahui apakah perhitungan menggunakan metode *AHP* sudah tepat dengan membandingan hasil perhitunan manual menggunakan Microsoft exel. Sebagai bahan pengujian, telah dimasukkan data berupa nilai kriteria dari masingmasing daerah yang akan diseleksi. Terdapat 20 daerah calon kandidat penerima bantuan hewan kurban. SPK menggunakan metode MADM dilakukan dengan mencari nilai terbesar, kemudian dilakukan perankingan.

| N <sub>0</sub> | <b>Alternatif</b> | Kabupaten | Kecamatan | Kelurahan      | <b>Total</b><br>Penduduk | <b>Presentase</b><br><b>KK Miskin</b> | <b>Presentase</b><br><b>Muslim</b> | <b>Frekuensi</b><br><b>Bencana</b> | <b>Durasi</b><br>Penerimaan |
|----------------|-------------------|-----------|-----------|----------------|--------------------------|---------------------------------------|------------------------------------|------------------------------------|-----------------------------|
|                | A <sub>1</sub>    | Sleman    | Berbah    | Kali Tirto     | 13953                    | 4%                                    | 83%                                |                                    | $\overline{0}$              |
| 2              | A2                | Sleman    | Prambanan | Boko Harjo     | 12319                    | 4%                                    | 95%                                | 0                                  | $\overline{0}$              |
| 3              | A <sub>3</sub>    | Sleman    | Pakem     | Hargo Binangun | 9224                     | 2%                                    | 82%                                | 5                                  | $\boldsymbol{0}$            |
| 4              | A <sup>4</sup>    | Sleman    | Turi      | Bangun Kerto   | 9170                     | 6%                                    | 99%                                | $\overline{2}$                     | $\overline{0}$              |
| 5              | A <sub>5</sub>    | Sleman    | Tempel    | Pondok Rejo    | 6334                     | 7%                                    | 98%                                | $\theta$                           | $\overline{0}$              |
| 6              | A6                | Sleman    | Tempel    | Sumber Rejo    | 4613                     | 6%                                    | 99%                                | 0                                  | $\overline{0}$              |
| 7              | A7                | Sleman    | Kalasan   | Selo Martani   | 12968                    | 4%                                    | 98%                                |                                    | $\boldsymbol{0}$            |
| 8              | A8                | Sleman    | Berbah    | Jogo Tirto     | 11476                    | 4%                                    | 95%                                |                                    | $\overline{0}$              |
| 9              | A <sub>9</sub>    | Sleman    | Minggir   | Sendang Arum   | 3766                     | 3%                                    | 73%                                | $\overline{0}$                     | $\overline{0}$              |
| 10             | A10               | Sleman    | Minggir   | Sendang Mulyo  | 10014                    | 2%                                    | 80%                                | 3                                  | $\overline{0}$              |
| 11             | A11               | Sleman    | Malti     | Tlogoadi       | 12826                    | 4%                                    | 88%                                | 6                                  | $\overline{0}$              |
| 12             | A12               | Sleman    | Turi      | Donokerto      | 9106                     | 4%                                    | 92%                                | 5                                  | $\overline{0}$              |
| 13             | A13               | Sleman    | Pakem     | Purwo Binangun | 9484                     | 3%                                    | 81%                                | $\overline{2}$                     | $\overline{0}$              |
| 14             | A14               | Sleman    | Sleman    | Pandowo Harjo  | 11908                    | 5%                                    | 87%                                | 13                                 | $\overline{0}$              |

Tabel 5.1 Data daerah yang dipilih untuk diseleksi

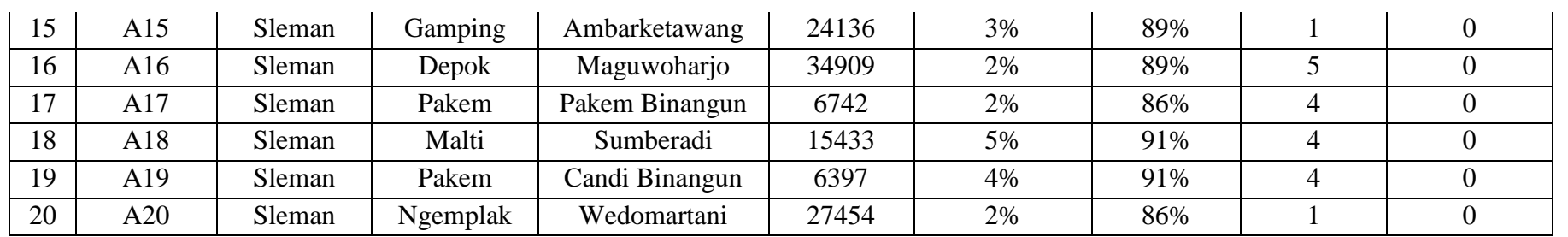

Tabel 5.2 Nilai hasil seleksi daerah menggunakan Microsoft Excel

| N <sub>0</sub> |           | <b>Total</b> |                     |       |                |  |
|----------------|-----------|--------------|---------------------|-------|----------------|--|
|                | Kabupaten | Kecamatan    | Kelurahan           |       | <b>Ranking</b> |  |
| $\mathbf{1}$   | Sleman    | Berbah       | Kali Tirto          | 0.045 | 12             |  |
| $\overline{2}$ | Sleman    | Prambanan    | Boko Harjo          | 0.048 | 9              |  |
| 3              | Sleman    | Pakem        | Hargo Binangun      | 0.042 | 16             |  |
| $\overline{4}$ | Sleman    | Turi         | <b>Bangun Kerto</b> | 0.061 | $\overline{2}$ |  |
| 5              | Sleman    | Tempel       | Pondok Rejo         | 0.061 | $\overline{4}$ |  |
| 6              | Sleman    | Tempel       | Sumber Rejo         | 0.061 | 3              |  |
| 7              | Sleman    | Kalasan      | Selo Martani        | 0.048 | 11             |  |
| 8              | Sleman    | Berbah       | Jogo Tirto          | 0.048 | 10             |  |
| 9              | Sleman    | Minggir      | Sendang Arum        | 0.042 | 15             |  |
| 10             | Sleman    | Minggir      | Sendang Mulyo       | 0.042 | 17             |  |
| 11             | Sleman    | Malti        | Tlogoadi            | 0.055 | 8              |  |
| 12             | Sleman    | Turi         | Donokerto           | 0.058 | 6              |  |
| 13             | Sleman    | Pakem        | Purwo Binangun      | 0.045 | 14             |  |
| 14             | Sleman    | Sleman       | Pandowo Harjo       | 0.065 | $\mathbf{1}$   |  |
| 15             | Sleman    | Gamping      | Ambarketawang       | 0.045 | 13             |  |
| 16             | Sleman    | Depok        | Maguwoharjo         | 0.042 | 18             |  |

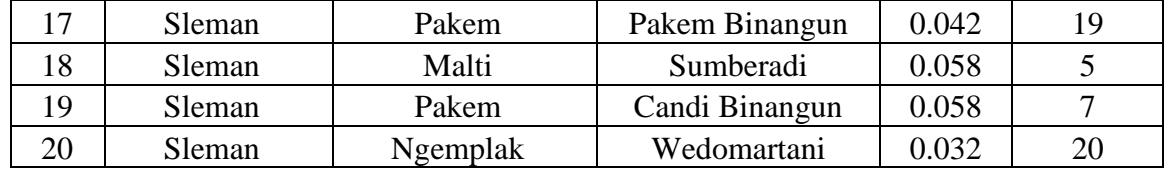

Keterangan:

K1: Tingkat Kemiskinan

K2: Tingkat Keagamaan

K3: Tingkat Rawan Bencana

K4: Durasi Penerimaan

| Kabupaten               | Kecamatan<br><b>JT</b> | Kelurahan             | KK_Miskin (%)<br>- Jî | <b>Frekuensi Muslim(%)</b> | Durasi Jî      | Frekuensi Bencana<br>$\perp$ î | Total IT | Peringkat      |
|-------------------------|------------------------|-----------------------|-----------------------|----------------------------|----------------|--------------------------------|----------|----------------|
| <b>KABUPATEN SLEMAN</b> | <b>SLEMAN</b>          | PANDOWO HARJO         | 5                     | 87                         | $\circ$        | 13                             | 0,065    | $\mathbf{1}$   |
| <b>KABUPATEN SLEMAN</b> | <b>TURI</b>            | <b>BANGUN KERTO</b>   | 6                     | 99                         | $\mathbf 0$    | $\overline{2}$                 | 0,061    | $\overline{2}$ |
| <b>KABUPATEN SLEMAN</b> | <b>TEMPEL</b>          | <b>SUMBER REJO</b>    | 6                     | 99                         | $\circ$        | $\circ$                        | 0,061    | 3              |
| <b>KABUPATEN SLEMAN</b> | <b>TEMPEL</b>          | PONDOK REJO           | $\overline{7}$        | 98                         | $\circ$        | 0                              | 0,061    | 4              |
| <b>KABUPATEN SLEMAN</b> | <b>MLATI</b>           | <b>SUMBERADI</b>      | 5                     | 91                         | $\circ$        | 4                              | 0,058    | 5              |
| <b>KABUPATEN SLEMAN</b> | <b>TURI</b>            | <b>DONOKERTO</b>      | 4                     | 92                         | $\circ$        | 5                              | 0,058    | 6              |
| <b>KABUPATEN SLEMAN</b> | <b>PAKEM</b>           | CANDI BINANGUN        | 4                     | 91                         | $\pmb{0}$      | 4                              | 0,058    | $\overline{7}$ |
| <b>KABUPATEN SLEMAN</b> | <b>MLATI</b>           | <b>TLOGOADI</b>       | 4                     | 88                         | $\circ$        | 6                              | 0,055    | 8              |
| <b>KABUPATEN SLEMAN</b> | PRAMBANAN              | <b>BOKO HARJO</b>     | 4                     | 95                         | $\mathbf{0}$   | $\mathbf 0$                    | 0,048    | 9              |
| <b>KABUPATEN SLEMAN</b> | <b>BERBAH</b>          | <b>JOGO TIRTO</b>     | 4                     | 95                         | $\mathbf 0$    | $\mathbf{1}$                   | 0,048    | 10             |
|                         |                        |                       |                       |                            |                |                                |          |                |
| Kabupaten<br>ΤŢ         | Kecamatan<br>J.T       | Kelurahan<br>Π        | KK_Miskin (%)<br>Jî.  | Frekuensi Muslim(%)<br>J.T | Durasi<br>- LT | Frekuensi Bencana<br>Jî.       | Total IT | Peringkat      |
| KABUPATEN SLEMAN        | KALASAN                | <b>SELO MARTANI</b>   | 4                     | 98                         | $\mathbf 0$    | $\mathbf{1}$                   | 0,048    | 11             |
| KABUPATEN SLEMAN        | <b>BERBAH</b>          | <b>KALI TIRTO</b>     | 4                     | 83                         | $\circ$        | $\mathbf{1}$                   | 0,045    | 12             |
| KABUPATEN SLEMAN        | <b>GAMPING</b>         | AMBARKETAWANG         | 3                     | 89                         | $\circ$        | $\mathbf{1}$                   | 0,045    | 13             |
| KABUPATEN SLEMAN        | <b>PAKEM</b>           | PURWO BINANGUN        | 3                     | 81                         | $\circ$        | $\overline{2}$                 | 0,045    | 14             |
| <b>KABUPATEN SLEMAN</b> | <b>MINGGIR</b>         | SENDANG ARUM          | 3                     | 73                         | $\circ$        | $\mathbf 0$                    | 0,042    | 15             |
| KABUPATEN SLEMAN        | <b>PAKEM</b>           | <b>HARGO BINANGUN</b> | $\overline{2}$        | 82                         | $\mathbf 0$    | 5                              | 0,042    | 16             |
| KABUPATEN SLEMAN        | <b>MINGGIR</b>         | <b>SENDANG MULYO</b>  | $\overline{2}$        | 80                         | $\mathbf 0$    | 3                              | 0,042    | 17             |
| <b>KABUPATEN SLEMAN</b> | <b>DEPOK</b>           | <b>MAGUWOHARJO</b>    | $\overline{2}$        | 89                         | $\mathbf 0$    | 5                              | 0,042    | 18             |
| KABUPATEN SLEMAN        | <b>PAKEM</b>           | PAKEM BINANGUN        | $\overline{2}$        | 86                         | 0              | 4                              | 0,042    | 19             |

Gambar 5.11 Hasil seleksi menggunakan SPK

Dari Tabel 5.2 dan Gambar 5.11 terlihat bahwa perhitungan menggunakan Microsoft Exel sesuai dengan perhitungan mengguanak Sistem Pendukung Keputusan.

# **5.2.2 Pengujian Efektivitas**

Pengujian efektivitas dilakukan guna untuk mengetahui tingkat akurasi sistem dengan membandingkan rekomendasi keputusan secara konvensional dan rekomendasi keputusan menggunakan Sistem Pendukung Keputusan. Pengujian ini dilakukan dengan meminta kepada pihak Lazismu Kantor Layanan Umbulharjo melakukan pemlihan sebanyak 10 data dari 20 data sampel yang telah ditentukan secara acak. Kemudian dari 10 data yang dipilih oleh pihak Lazismu kantor layanan Umbulharjo, akan dilihat berapa banyak data yang sama berdasarkan rangking 10 besar data yang di rekomendasikan oleh Sistem Pendukung Keputusan. Hasil seleksi manual oleh pihak Lazismu kantor layanan Umbulharjo dapat dilihat pada Tabel 5.3.

| N <sub>0</sub><br>Kabupaten |        | Kecamatan | Kelurahan      | <b>Presentase</b> | <b>Presentase</b> | <b>Frekuensi</b> | <b>Durasi</b>  | Pilih $(\sqrt{})$ |  |
|-----------------------------|--------|-----------|----------------|-------------------|-------------------|------------------|----------------|-------------------|--|
|                             |        |           |                | <b>KK Miskin</b>  | <b>Muslim</b>     | <b>Bencana</b>   | Penerimaan     |                   |  |
|                             | Sleman | Prambanan | Boko Harjo     | 4%                | 95%               | $\overline{0}$   | $\overline{0}$ |                   |  |
| $\overline{2}$              | Sleman | Pakem     | Hargo Binangun | 2%                | 82%               | 5                | $\overline{0}$ |                   |  |
| 3                           | Sleman | Turi      | Bangun Kerto   | 6%                | 99%               | $\overline{2}$   | $\overline{0}$ | V                 |  |
| $\overline{4}$              | Sleman | Tempel    | Pondok Rejo    | 7%                | 98%               | $\overline{0}$   | $\overline{0}$ | V                 |  |
| 5                           | Sleman | Tempel    | Sumber Rejo    | 6%                | 99%               | $\theta$         | $\overline{0}$ | V                 |  |
| 6                           | Sleman | Kalasan   | Selo Martani   | 4%                | 98%               | $\mathbf{1}$     | $\overline{0}$ | V                 |  |
| 7                           | Sleman | Berbah    | Jogo Tirto     | 4%                | 95%               |                  | $\overline{0}$ | V                 |  |
| 8                           | Sleman | Minggir   | Sendang Arum   | 3%                | 73%               | $\overline{0}$   | $\overline{0}$ |                   |  |
| 9                           | Sleman | Minggir   | Sendang Mulyo  | 2%                | 80%               | 3                | $\theta$       |                   |  |
| 10                          | Sleman | Malti     | Tlogoadi       | 4%                | 88%               | 6                | $\theta$       | V                 |  |

Tabel 5.3 Hasil seleksi manual oleh pihak Lazismu

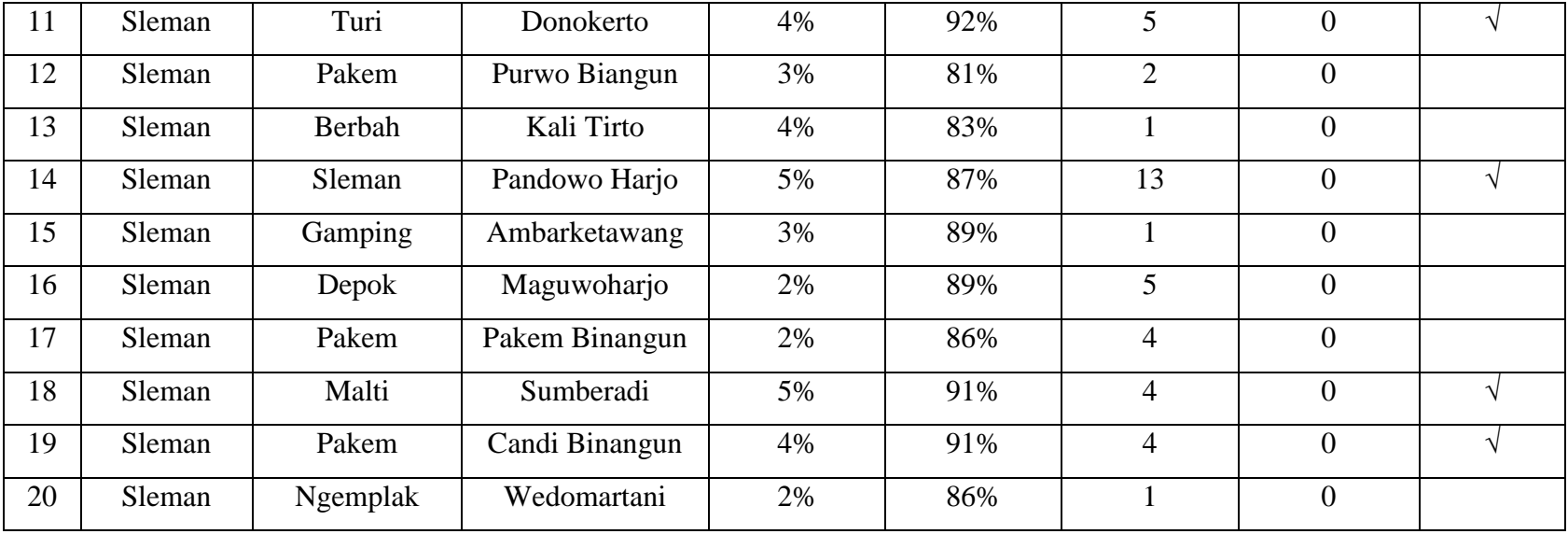

Pada Gambar 5.12 merupakan hasil rekomendasi daerah menggunakan Sistem pendukung Keputusan yakni dengan menggunakan 20 data sampel dan kemudian diurutkan dalam bentuk perankingan.

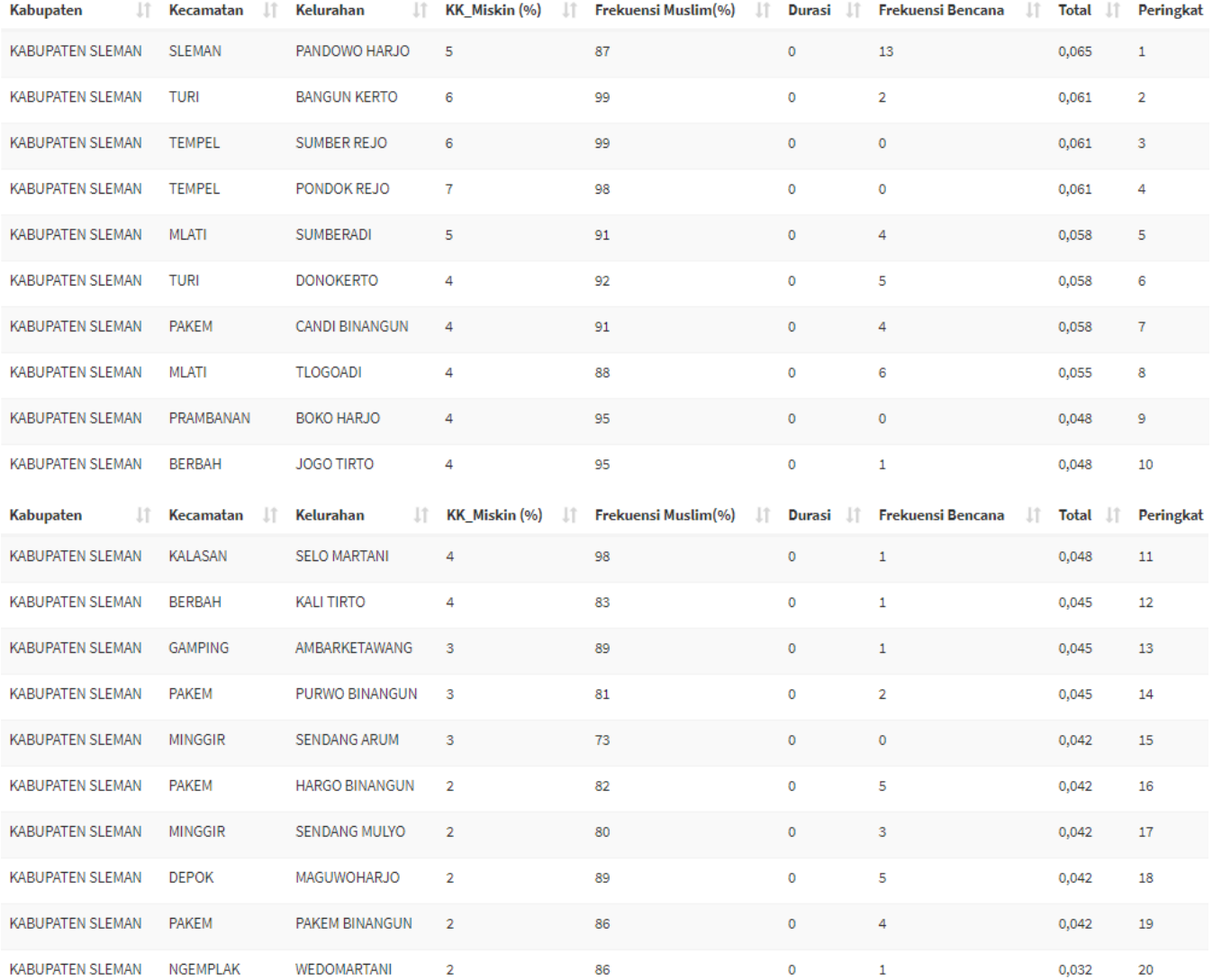

Gambar 5.12 Hasil Seleksi Daerah menggunakan Sistem

Dari 10 data sampel calon daerah penerima bantuan hewan kurban yang telah diseleksi menggunakan cara konvensional oleh pihak Lazismu kantor layanan Umbulharjo dan dengan menggunakan Sistem Pendukung Keputusan, dapat ditarik kesimpulan bahwa tingkat akurasi sistem yaitu 90%, dari 10 sampel data yang direkomendasikan sistem mendapatkan kesamaan sebanyak 9 data rekomendasi dari pihak Lazismu kantor layanan Umbulharjo.

## **5.2.3 Wawancara**

Wawancara bertempat di Lazismu Kantor Layanan Umbulharjo pada tanggal 18 Juli 2018 dengan Bapak Rosyid selaku pimpinan Lazismu Kantor Layanan Umbulharjo guna untuk mengetahui apakah Sistem Pendukung Keputusan sudah sesuai dengan kebutuhan dari Lazsimu Kantor Layanan Umbulharjo. Hasil dari wawancara dengan Bapak Rosyid, Sistem Pendukung Keputusan yang dibuat sudah memenuhi kebutuhan dari Lazismu Kantor Layanan Umbulharjo.

# **5.2.4 Kelebihan dan Kekurangan Sistem**

Sistem Pendukung Keputusan ini memliki beberapa kelebihan, yaitu:

- 1. Terdapat fitur riwayat seleksi untuk melihat daftar seleksi sebelumya.
- 2. Memiliki fitur Pilih daerah yang sudah diseleksi untuk disahkan sebagai penerima bantuan.
- 3. Terdapat fitur *filter* berdasarkan Kabupaten, Kecamatan, serta Kelurahan.
- 4. Pada kriteria durasi sudah otomatis terakumulasi apabila sudah mendapatkan bantuan sebelumnya dari lazsimu kantor layanan umbulharjo.
- 5. Menampilkan hasil seleksi secara detail.

Sistem Pendukung Keputusan ini memiliki beberapa kekurangan, yaitu:

- 1. Belum dapat menambah, mengubah atau menghapus kriteria.
- 2. Bobot kriteria belum dinamis, sehingga bobot belum dapat diubah ubah.
- 3. Belum ada fitur hapus *user.*

# **BAB VI KESIMPULAN DAN SARAN**

# **6.1 Kesimpulan**

Kesimpulan dari Tugas Akhir ini adalah:

- 1. Telah dapat diseleksi menggunakan metode *Analytical Hierarchy Process* (AHP) dengan tingkat akurasi 90% dari 10 sampel data yang telah diuji.
- 2. Dapat menerapkan *Analytical Hierarchy Process* (AHP) dalam proses seleksi daerah penerima bantuan hewan kurban sesuai dengan kebutuhan Lazismu Kantor Layanan Umbulharjo.

# **6.2 Saran**

Saran untuk pengembangan Sistem Pendukung Keputusan Seleksi Daerah Penerima Bantuan Hewan Kurban (Studi Kasus Lazismu Kantor Layanan Umbulharjo) menggunakan metode *Analytical Hierarchy Process* (AHP) adalah:

- 1. Pada bagian sistem perlu dikembangan kembali agar dapat menjadikan bobot kriteria menjadi dinamis.
- 2. Pada halaman detail seleksi perlu ditambah fitur unduh data dan fitur *print out* agar data hasil seleksi dapat langsung di unduh atau langsung dicetak.

#### **DAFTAR PUSTAKA**

- Chang, D. Y. 1996. *Application of the Extent Analyst Method on Fuzzy AHP*. European Journal of Operational Research 95, 649-655.
- Kusumadewi, S. (2006). *Fuzzy Multi-Attribute Decision Making (Fuzzy FAMDM).*  Yogyakarta: Penerbit Graha Ilmu.
- Kusumadewi, S., Hartati, S., Harjoko, A., Wardoyo, R. (2006), *Fuzzy Multi-Attribute Decision Making (Fuzzy MADM).* Yogyakarta: Penerbit Graha Ilmu.
- Kusumadewi, Sri. 2008. *Pencarian Bobot Atribut pada Multiple Attribute Desicion Making (MADM) dengan Pendekatan Obyektif Menggunakan Algoritma Genetika* (Studi Kasus : Rekruitmen Dosen Jurusan T. Informatika UII)
- Lazismu. (2017). Latar Belakang. Diambil 25 September 2017, dari https://www.lazismu.org/latarbelakang/
- Nurbhawa, P. R., Putra, I. K. G. D., Gunantara, N. 2017. *Sistem Pendukung Keputusan Untuk Penentuan Lokasi BTS PT. Smartfren Menggunakan Metode Fuzzy-AHP.* Teknologi Elektro. 16(03): 63-71
- Permana, S. A., & Widjajanto, B. (2016). *Sistem Pendukung Keputusan Berbasis Fuzzy Analytical Hierarchy Process untuk Kelayakan Kredit Rumah. Universitas Dian Nuswantoro*, 1–9.
- Rahardjo, J., Yustina, R., & Stok, R. E. (2004). *Penerapan Multi-Criteria Decision Making Dalam Pengambilan Keputusan Sistem Perawatan*. Jurnal Teknik Industri, 2(1), pp-1.
- Sasongko, A., Astuti, I. F., Maharani, S. (2017). *Pemilihan Karyawan Baru Dengan Menggunakan Metode AHP.* Jurnal Informatika Mulawarman, 12(2): 88-93
- Subakti, I. (2002). *"Decision Support System".* Surabaya: Institut Teknologi Sepuluh November.
- Wahyuni, S., Hartati, S. 2012. *Sistem Pendukung Keputusan Model Fuzzy AHP Dalam Pemilihan Kualitas Perdagangan Batu Mulia.* IJCCS. 16(01): 43-54

# **LAMPIRAN**

- 1. Data KK Miskin Kabupaten Sleman
- 2. Data Bencana Kota Yogyakarta
- 3. Data Keagamaan Kabupaten Sleman
- 4. Uji Efektivitas

# 1. Data KK Miskin se Kabupaten Sleman Tahun 2016

# DATA KEPALA KELUARGA DAN KK MISKIN **HASIL PENDATAAN KELUARGA DAN KK MISKIN<br>HASIL PENDATAAN KELUARGA DAN KELUARGA MISKIN<br>KABUPATEN SLEMAN, TAHUN 2016** KABUPATEN SLEMAN, TAHUN 2016

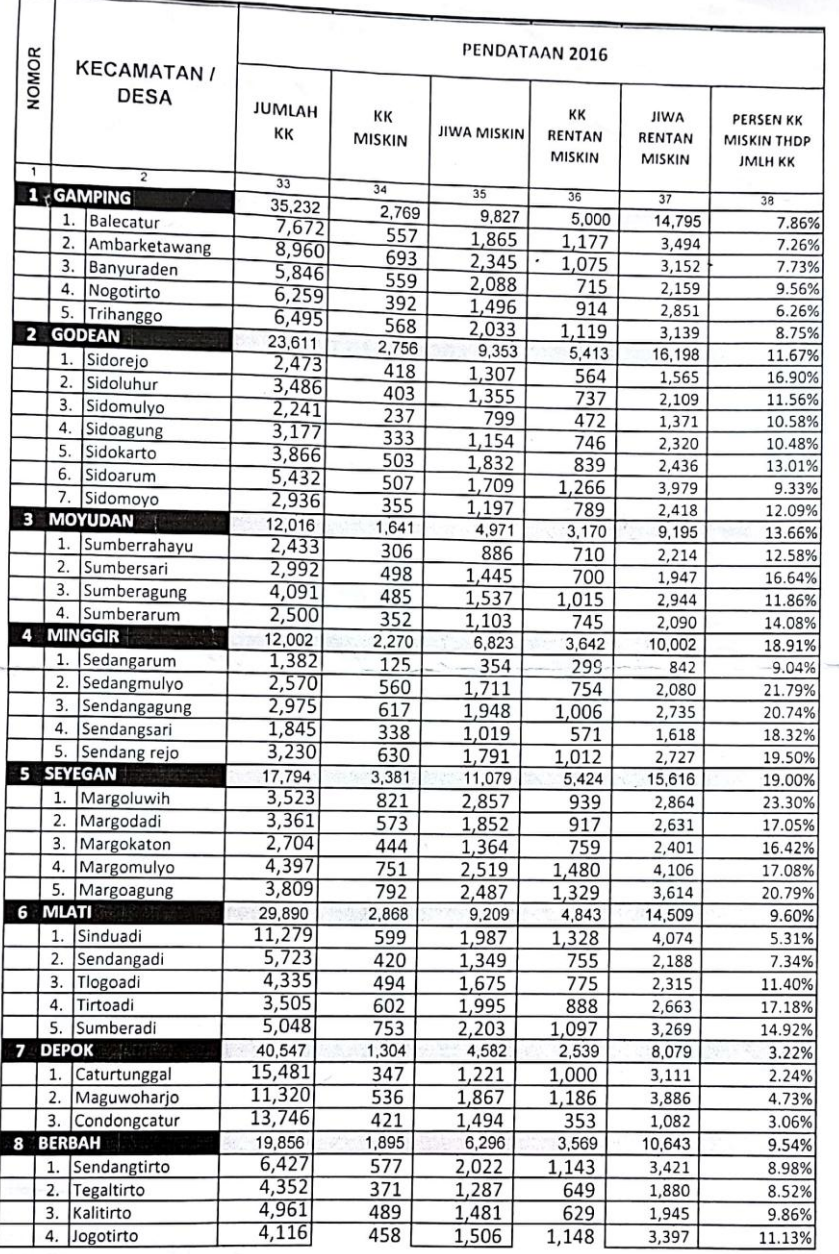

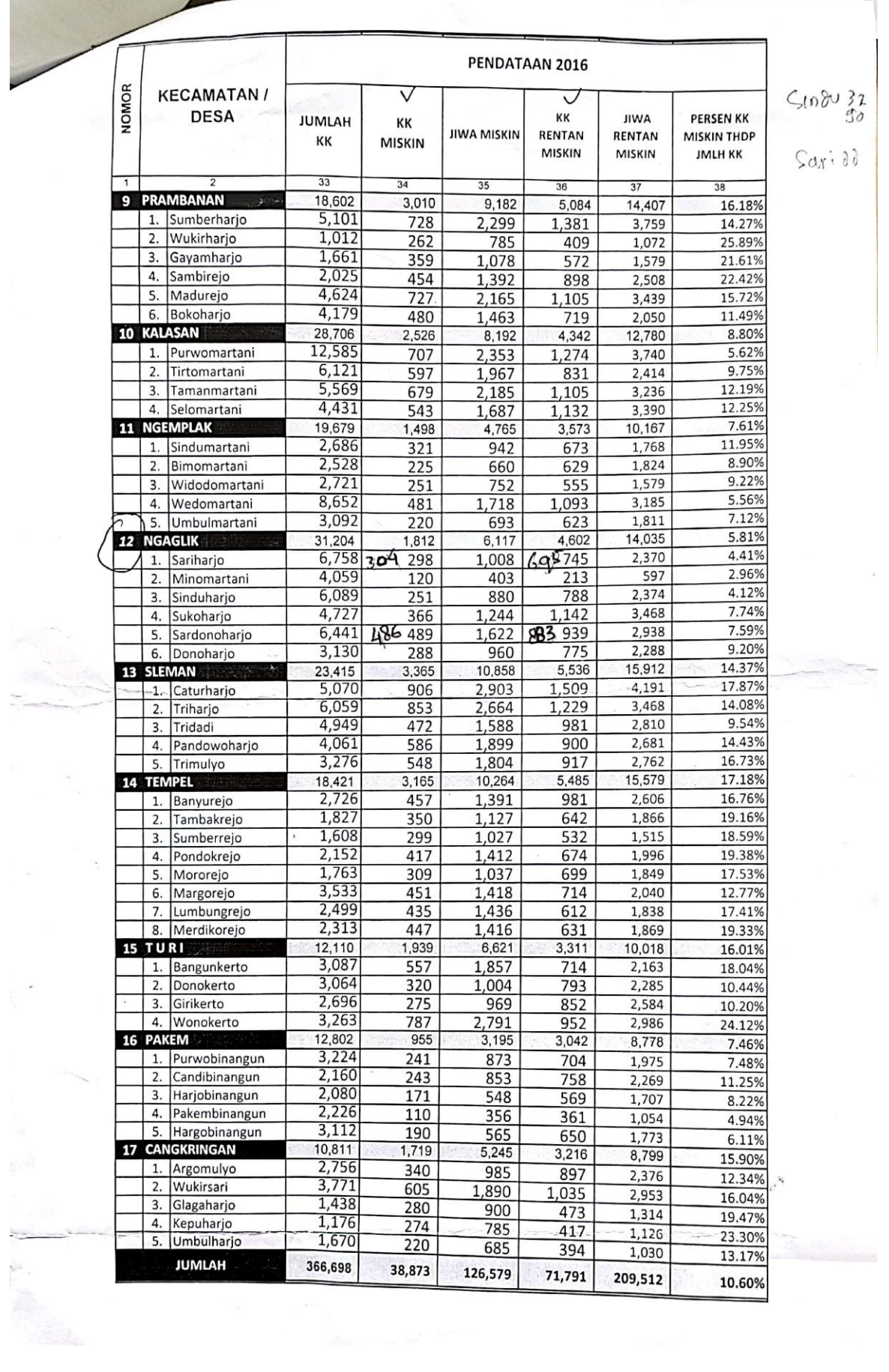
